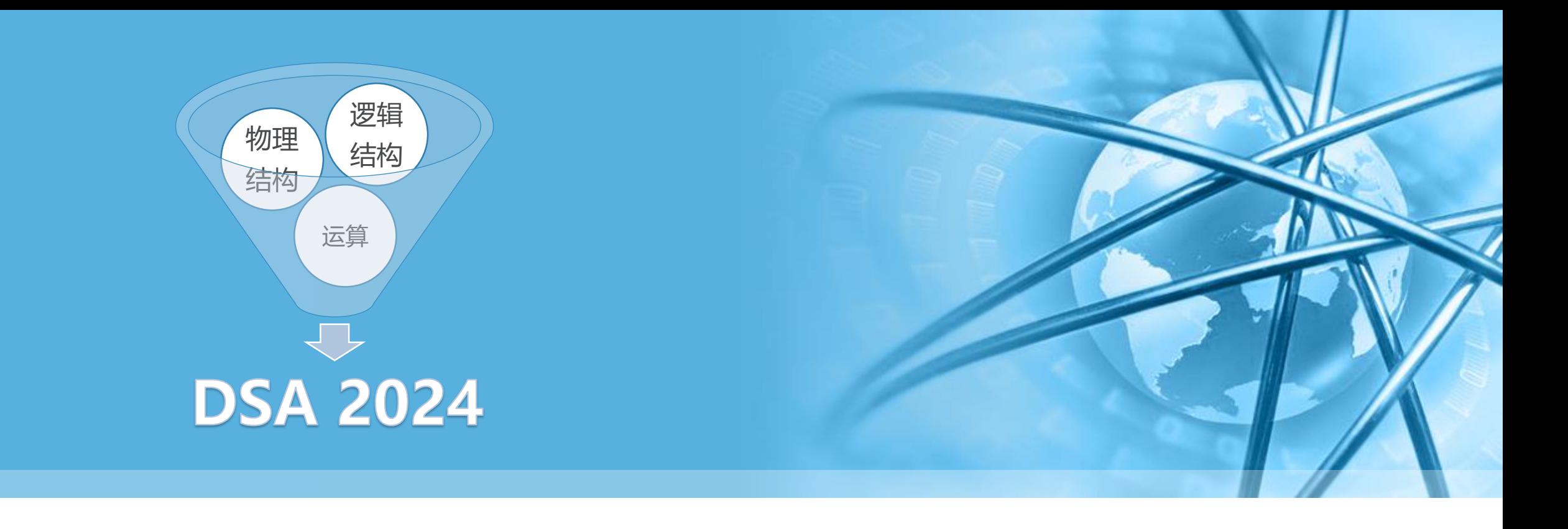

# **数据结构与算法(Python)-01 Python编程入门**

**刘云淮 Yunhuai.liu@pku.edu.cn**

**<http://www.yunhuai.net/DSA2024/CoursePage/DSA2024.html>**

**北京大学计算机学院**

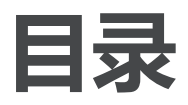

**(Python** 

- 〉 **程序设计思维**
- 〉 **Python的运行和开发环境**
- 〉 **Python程序**
- 〉 **数据类型**
- 〉 **语句和控制流**
- 〉 **基本输入输出**

# python powered

#### **What Most School Don't Teach**

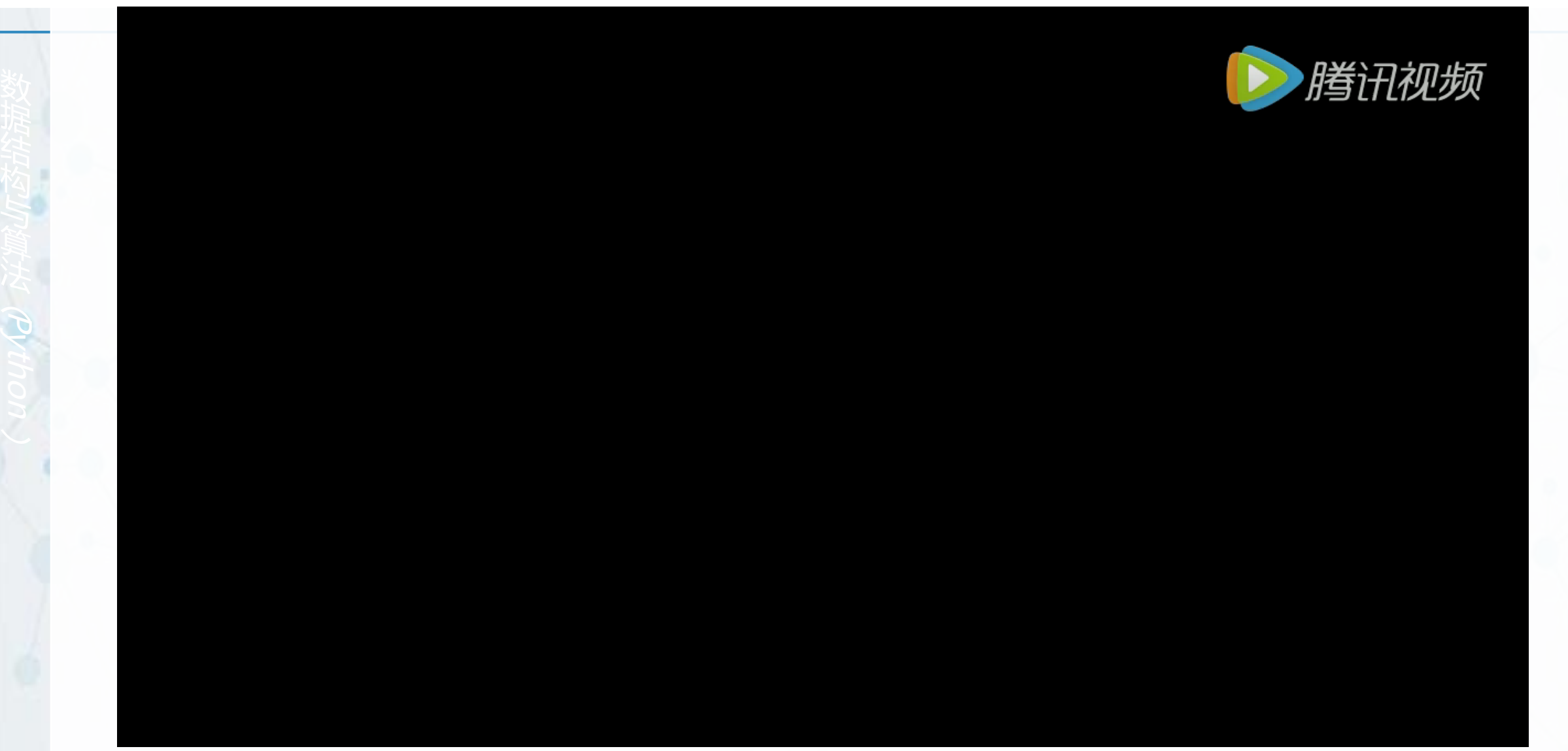

 $\blacktriangleright$ 

#### **程序是什么? #程序是菜谱**

〉 **预热烤箱至175度**

- 〉 **将面粉、苏打、盐、肉桂粉、姜粉 、丁香粉混合过筛**
- **准备大碗,加入黄油和糖粉,打发**
- 〉 **打入鸡蛋、水和蜂蜜,搅拌**
- 〉 **加入过筛混合物**

与

- 〉 **取核桃大小面团,卷一层糖,压扁**
- 〉 **放进烤箱烤8-10分钟**

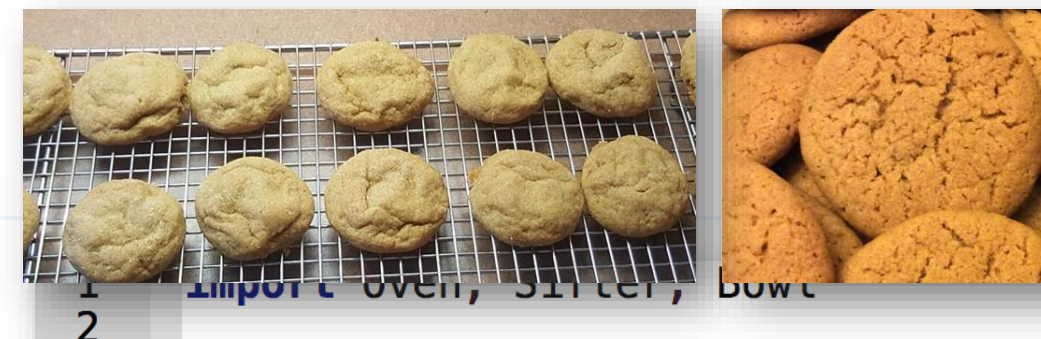

```
over = 0 ven ()
 \frac{4}{5}bound = Bowl()sifter = Sifter()6\overline{6}over. preheat (175)\Boxingredients = sifter.sift(
 \overline{8}<br>9
           [flour, ginger, baking soda,
            cinnamon, cloves, salt])
10
      mixture = bowl.add([margarine, sugar])\overline{\varphi}while not mixture.is_light_fluffy():
11
12
           mixture = bowl.cream()13
      bowl.add([egg, water, molasses])
14
      bowl.fit(r)15
      bowl.add(ingredients)
16
      bowl.fit(r)dough = bowl.get(walnut_size)17
18
      dough.rollwith([sugar])
19
      dough.flatten()
20
      over.add(dough)21
      over.<sub>heat(8)</sub>Fif not dough.welldone():
22
23
          oven<sub>n</sub> heat(2)
```
#### **程序是什么? #程序是电影脚本 #程序是乐谱**

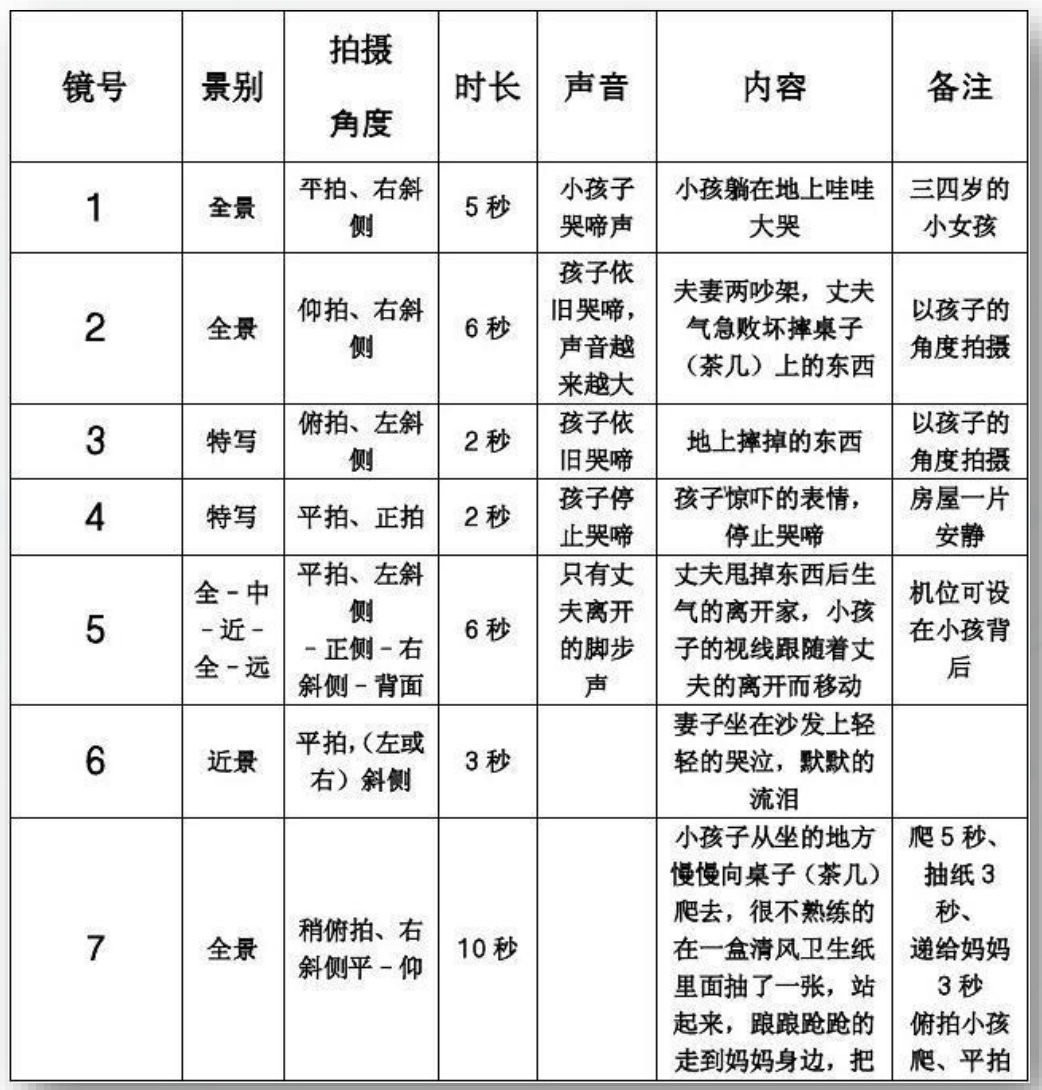

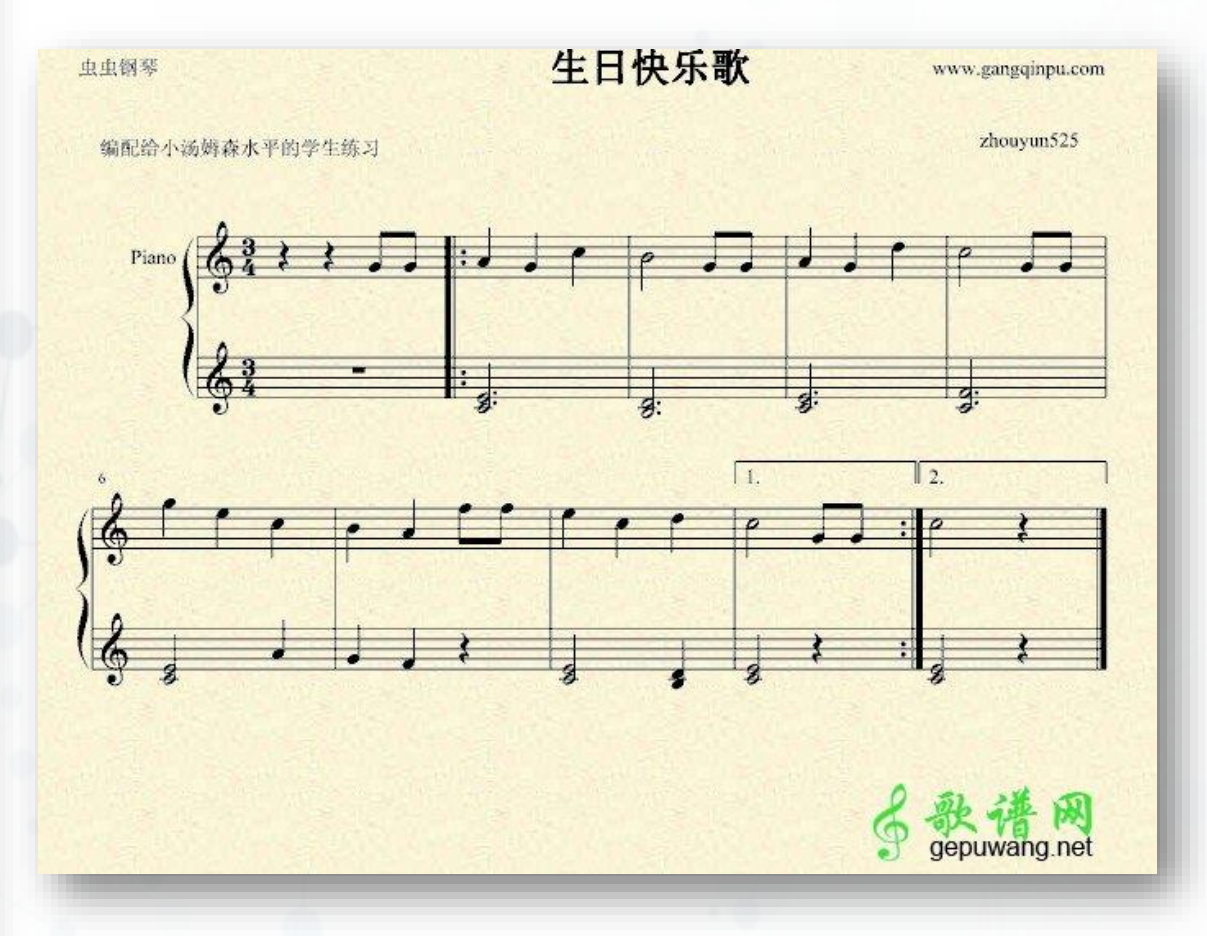

北京大学计算机学院/刘云淮/2024

与

**(Python** 

 $\blacktriangleright$ 

 $\overline{\mathbb{C}}$ 

#### **如何用程序解决问题?求一些数的和**

- **非程序思维是这样** 〉 **有2个数 print (2+3)**
	-

与

**(Python** 

- 〉 **有3个数 print (2+3+15)**
- 〉 **有8个数**

**print (2+3+15+17+1+33+132+76)**

〉 **有1000个数……?**

**程序思维是这样** 〉 **有n个数** 设置一个**sum**用来暂存部分和 **sum =** 第**1**个数 反复做下列工作,直到所有数完成: 取下一个数,累加到**sum** 输出**sum**

#### **各个操作系统里的Python:Windows**

- 〉 **各个版本的Windows都需要额外 安装Python(32/amd64)** 安装成功完成后,从程序菜单找**Python**
- 〉 **Command Line是命令行界面** 只能交互式执行单个语句 输入**quit()**来退出**Python**命令行

与

**(Python** 

〉 **IDLE是Python的图形界面** 拥有两种窗口:

交互式单句执行窗口:**Shell**

北京大学HOCLU-B<sub>C</sub>》刘云淮/2024 程序代码文件编辑窗口,编辑和保存程序 文件,并在**Shell**中执行程序(**Run->Run** 

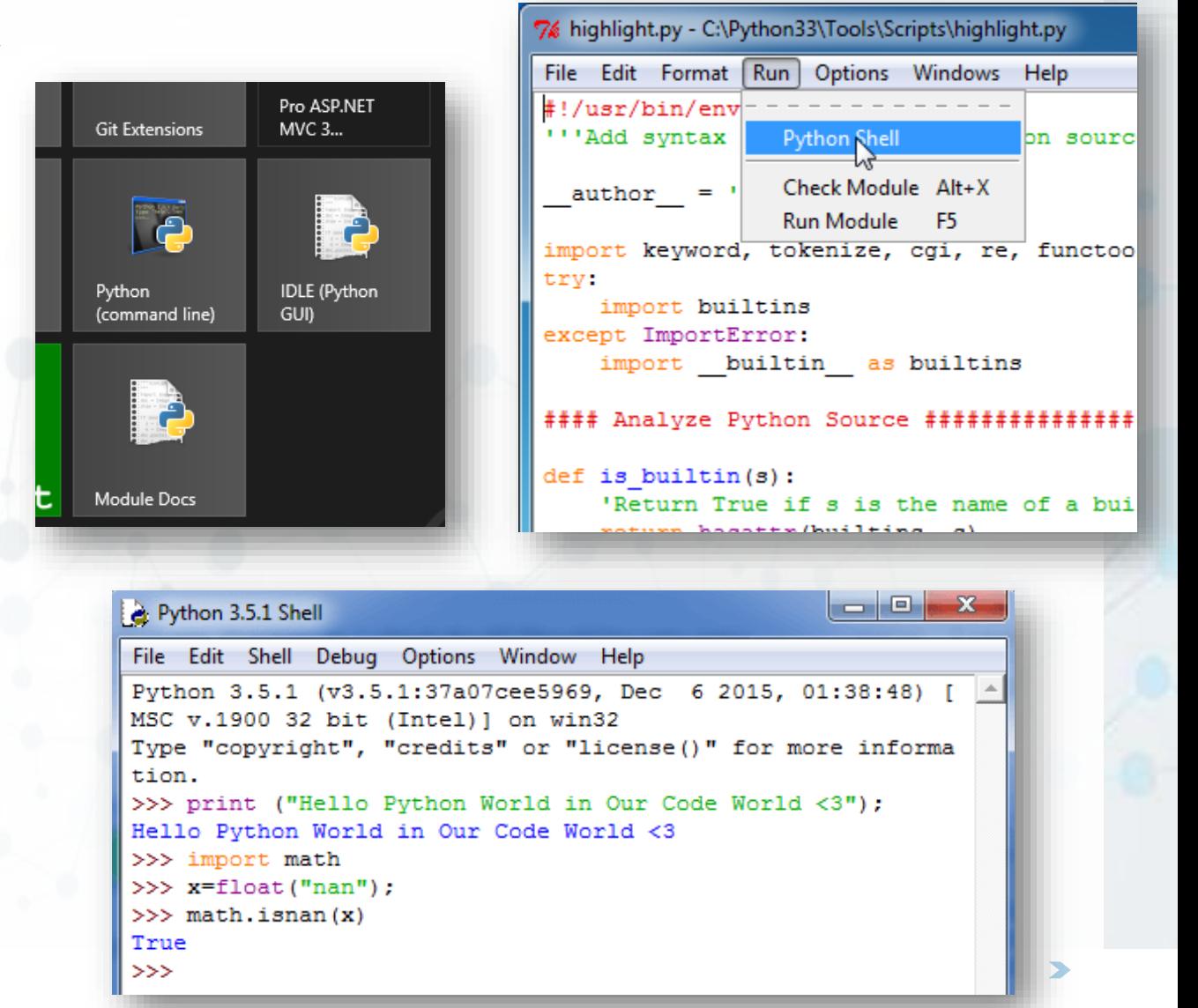

#### **各个操作系统里的Python:macOS**

- 〉 **macOS内置有Python,但可以安 装更高版本的Python**
- 〉 **命令行界面从"Launchpad->其它 ->终端" ,输入python3**
- 〉 **IDLE从"Launchpad"直接运行**
- 〉 **命令行界面和IDLE跟Windows下 一样**

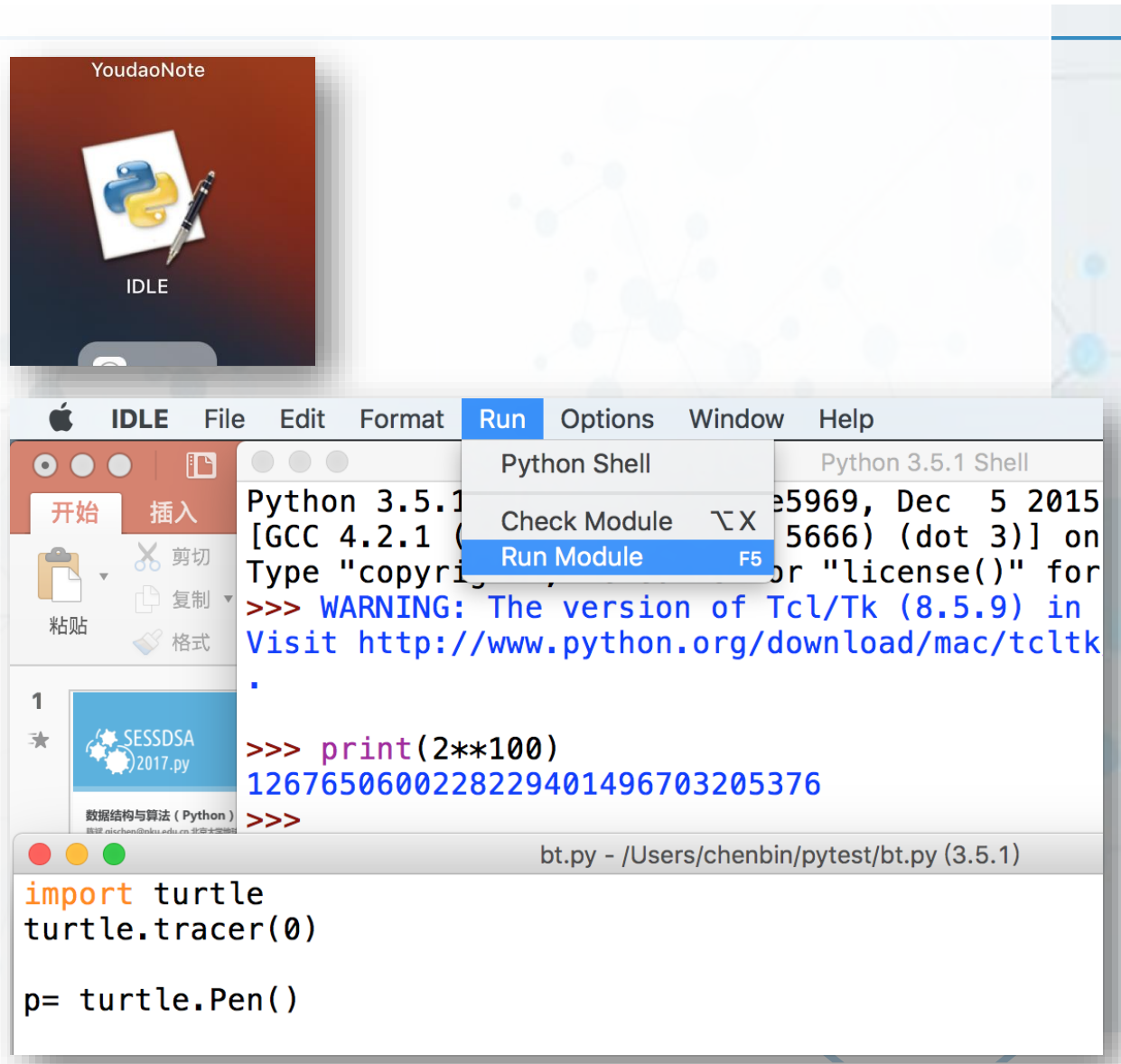

与

# **各个操作系统里的Python:各种Linux**

- 〉 **各种Linux都内置了Python3**
- **命令行界面也是从终端输) python3来启动**
- 〉 **也具备IDLE的图形界面** (需要一个简单命令自动安装**idle3**) **sudo apt install idle3**
- 〉 **操作也是一样**

与

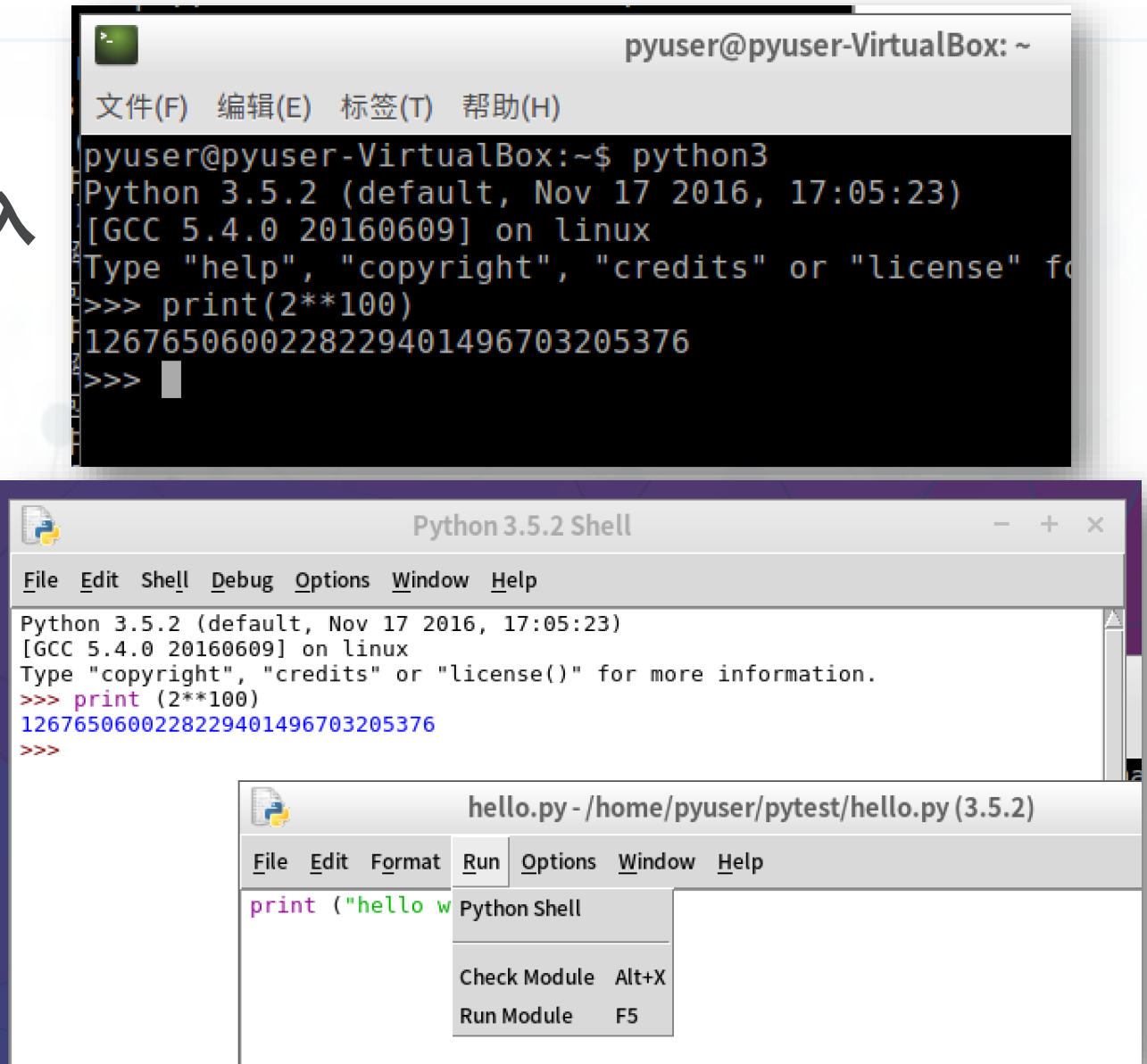

# **在IDLE中编辑和运行Python程序**

〉 **启动IDLE**

与

**(Python** 

- 〉 **File->New File**
- 〉 **在文件编辑窗口中输入代码**
- 〉 **保存代码文件**

注意保存在"**D:\homework**"或者"文稿 **/homework**"这样的目录下

目录名和文件名不要用中文

- 〉 **Run->Run Module运行程序**
- 〉 **在Python Shell中查看运行结果**

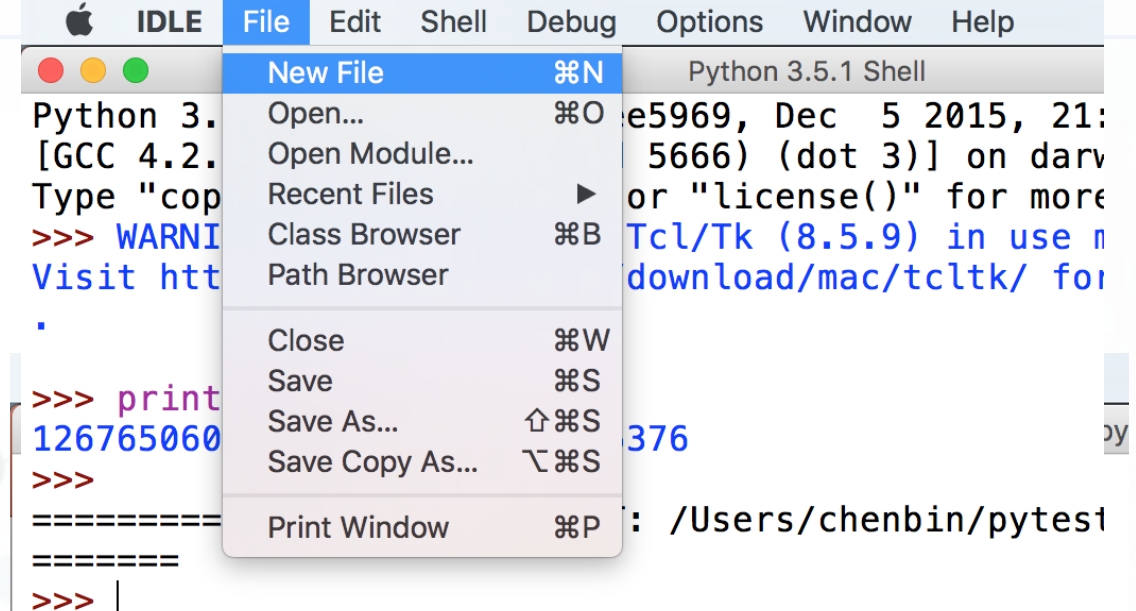

```
import random
cs= ('green', 'red', 'black', 'blue', 'brown')
def drawArtBTree(n, w, c):
```
# **集成开发环境:PyCharm**

〉 **首先New Project**

与

- 〉 **创建homework目录**
- 〉 **选择好Python3的解释器**
- 〉 **然后File->New… 来创建Python File**
- 〉 **有巨多高级特性帮助快速编写程序**
- 〉 **Run->Run…来运行程序**
- 〉 **可 以 Tools->Python Console 调 出命令行界面来执行单条语句**

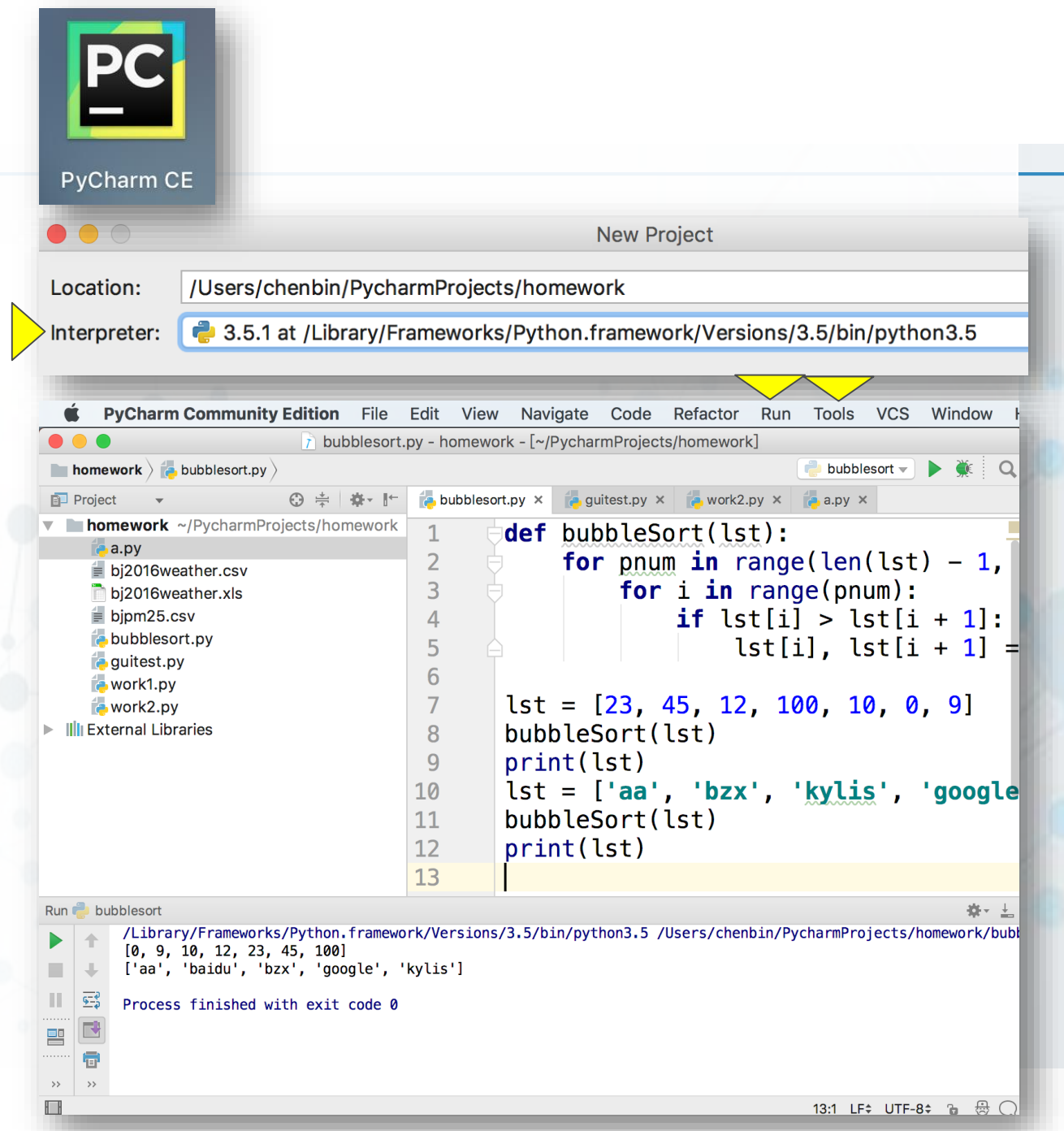

#### **集成开发环境:Geany**

- 〉 **本质上是一个带执行程序功能的代 码编辑器**
- 〉 **可以编辑执行各种语言的程序 Python**/**C**/**C++**/**Java**/**HTML**等等
- 〉 **保存程序后,Build->Execute**

(可以在**Set Build Commands**中设置 **Python**解释器的版本)

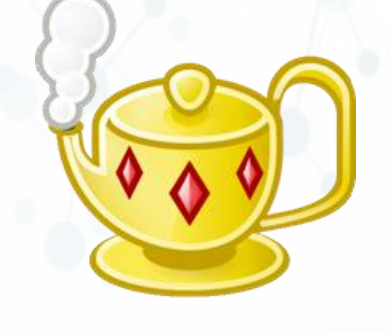

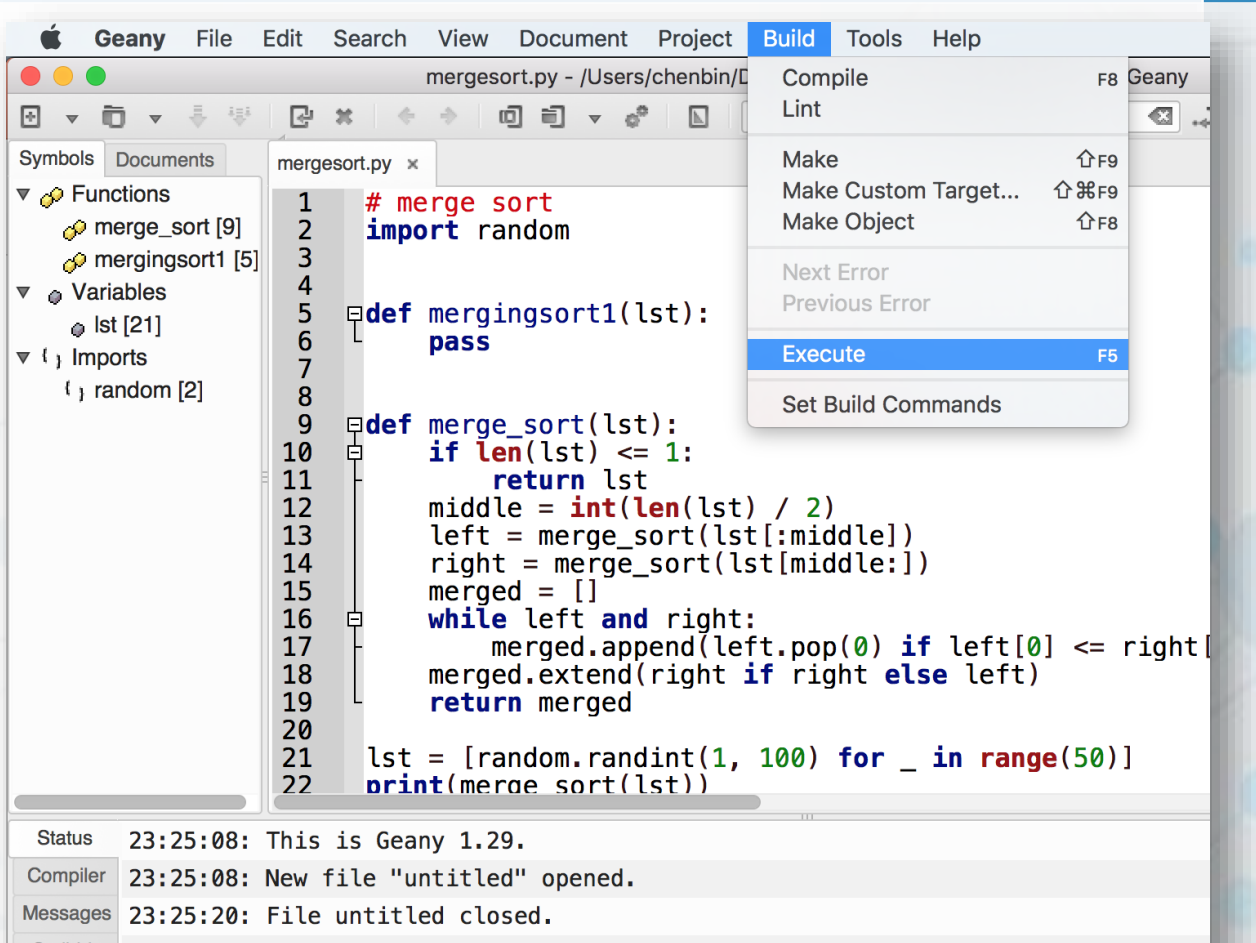

Scribble 23:25:20: File /Users/chenbin/Documents/中学教材/0-陈斌书稿/dsa/mergesort.py open Terminal

与

**(Python** 

€

#### **一些在线的Python解释器**

〉 **Python Online Complier https://www.programiz.com/pytho n-programming/online-compiler/**

#### 〉 **Online Python**

与

**(Python** 

**https://www.online-python.com/**

#### Programiz

Python Online Compiler

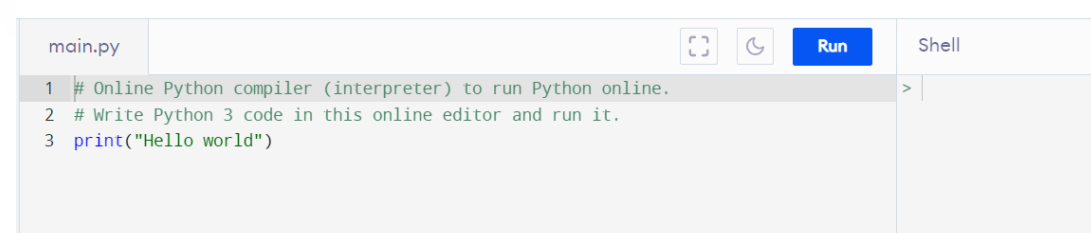

#### C  $\overline{c}$ main.py 2 # Online Python - IDE, Editor, Compiler, Interpreter

 $4 \cdot def sum(a, b)$ : return  $(a + b)$ 

 $7$  a = int(input('Enter 1st number: '))

 $b = int(input('Enter 2nd number:'))$ 

10  $print(f'Sum of {a} and {b} is {sum(a, b)}')$ 

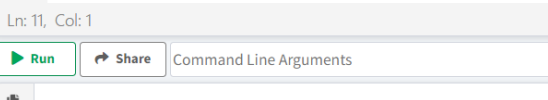

#### **第一个Python语句:超级计算器**

〉 **打开IDLE**

与

- 〉 **在Python Shell中输入语句 print ("Hello World!")**
- 〉 **立即看到运行结果!**
- 〉 **可以计算2<sup>100</sup>!**

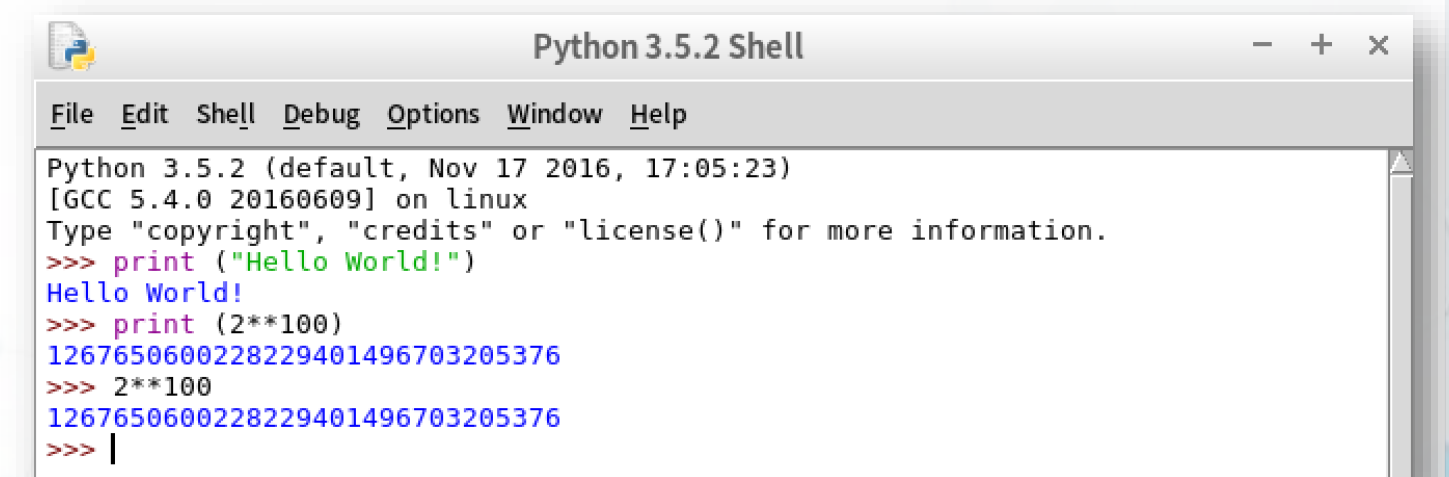

- 〉 **也可以直接输入算式,当计算器用**
- 〉 **超级大的数都没问题**

# **第一个Python程序:Hello World!**

〉 **打开IDLE**

与

**(Python** 

- 〉 **File->New File**
- 〉 **输入代码 print ("Hello World!")**
- 〉 **File->Save**
- 〉 **Run->Run Module**

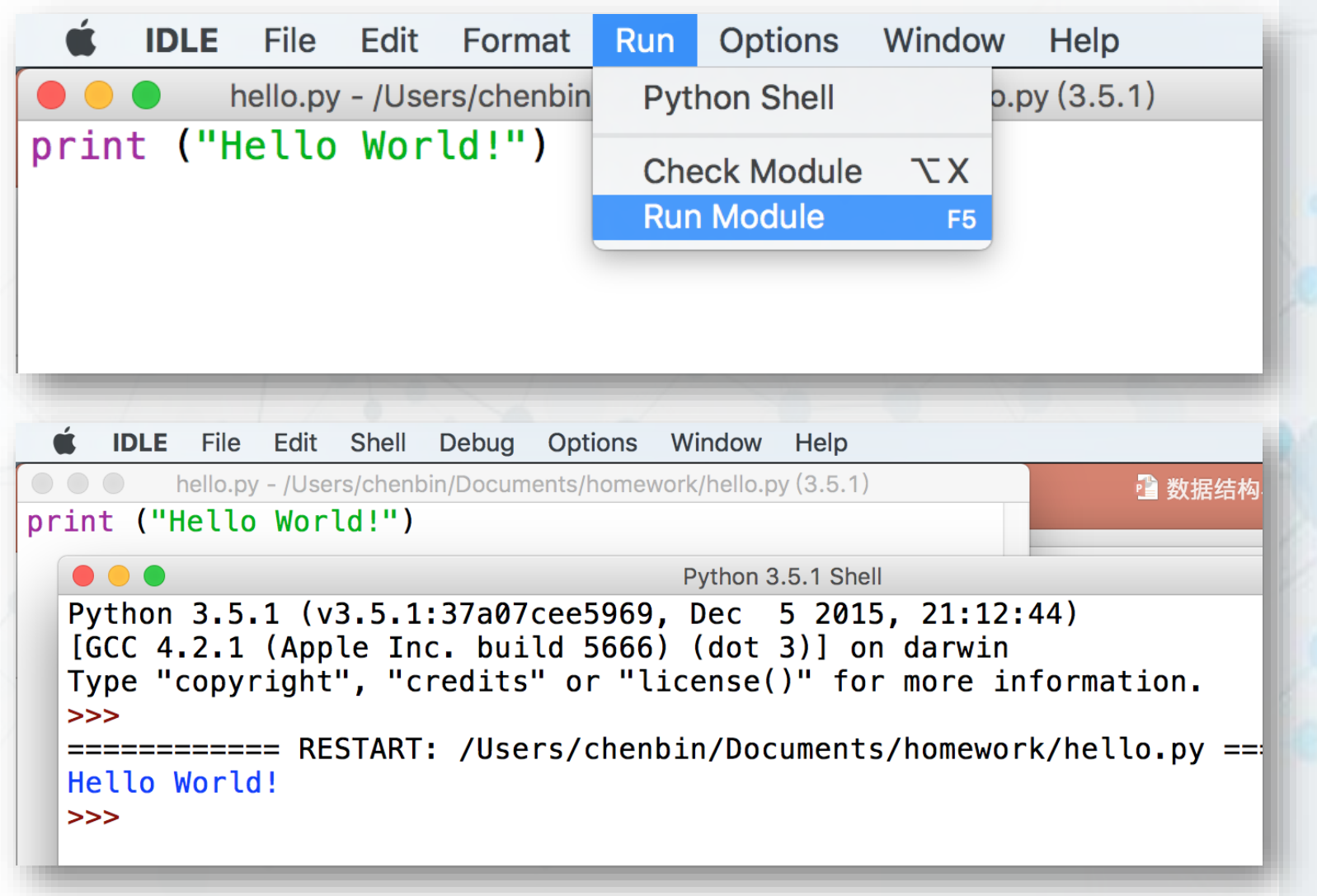

>

#### **Python程序:简洁、优雅**

#### Python版归并排序 C语言版归并排序

与

```
\Boxdef merge_sort(lst):
     if len(lst) \leq 1:
         return lst
     middle = int(len(lst) / 2)left = merge\_sort(list[:middle])right = merge_score(tst[middle:])merged = []while left and right:
         merged.append(left.pop(0) if left[0]
     merged.extend(right if right else left)
     return merged
```

```
pvoid merge sort recursive(int arr[], int reg[], int start, int end) {
     if (\overline{start} \geq = end)return;
     int len = end - start, mid = (len >> 1) + start;int start1 = start, end1 = mid;int start2 = mid + 1, end2 = end;merge_sort_recursive(arr, reg, start1, end1);
     merge_sort_recursive(arr, reg, start2, end2);
     int k = start;while (\text{start1} \le \text{end1} \& \text{start2} \le \text{end2})reg[k++] = arr[start1] < arr[start2] ? arr[start1++] : arr[st]while \zeta start1 \le end1)
          reg[k++) = arr[start1++];while \zeta start2 \leq end2)
          req[k++] = arr[start2++];for (k = start; k \le end; k++)arr[k] = reg[k];pvoid merge_sort(int arr[], const int len) {
     int reallenl:
     merge sort recursive (arr, reg, \theta, len - 1);
```
#### **代码缩进:视觉效果和功能的统一**

与

**(Python** 

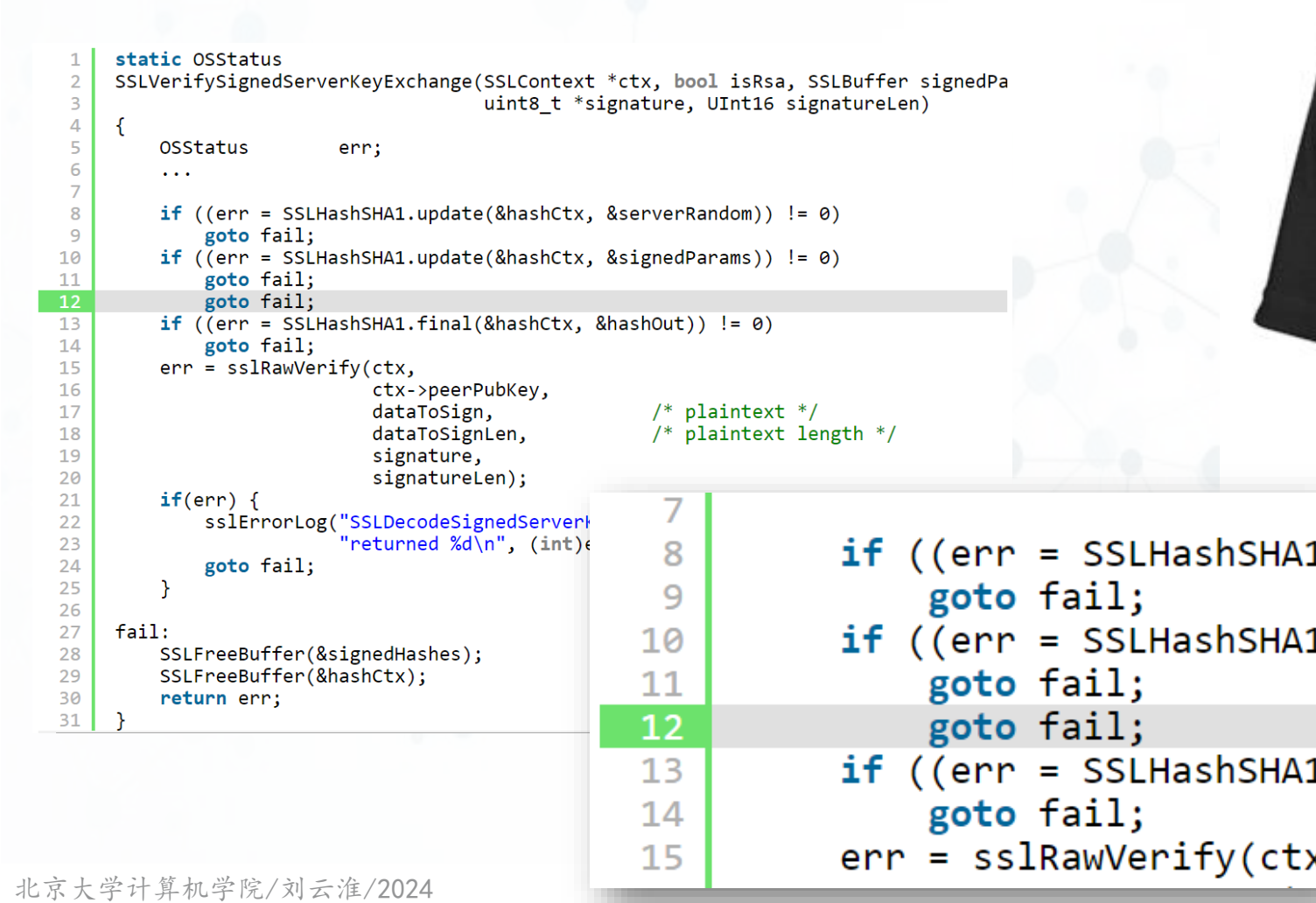

There are only two types of people:

П

If(condition)

 $\cdots$ 

 $......$ 

and if(condition) {

#### **程序是写给人读的,只是偶尔让计算机执行一下**

- 〉 **Python的强制缩进规范完成了关键 部分**
- 〉 **我们还需要良好的编程规范** 变量、函数、类命名 注释和文档
	- 一些编程设计上的良好风格
- 〉 **Programs are meant to be read by humans and only incidentally for computers to execute.—Donald Ervin Knuth**

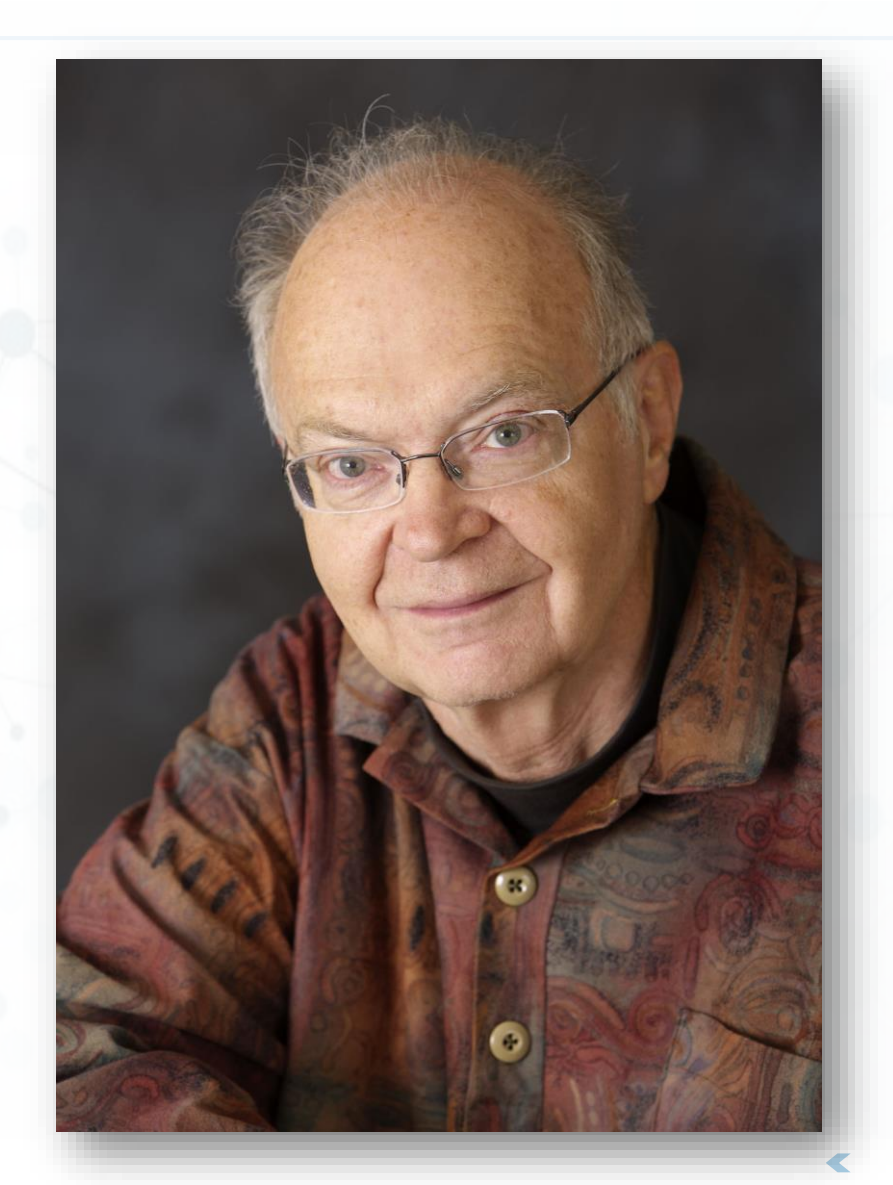

与

#### **程序员的精彩人生**

〉 **鸿篇巨著《计算机程序设计艺术》** 〉 **为了巨著印刷漂亮,开发了伟大的 排版软件TEX** 有趣的版本号3.14159265, 最后是π 奖励bug提交者, 从128美分开始翻倍, 但 得到奖金的人往往不愿拿支票去兑现

- 〉 **字符串快速匹配KMP算法**
- 〉 **1974年获得图灵奖**

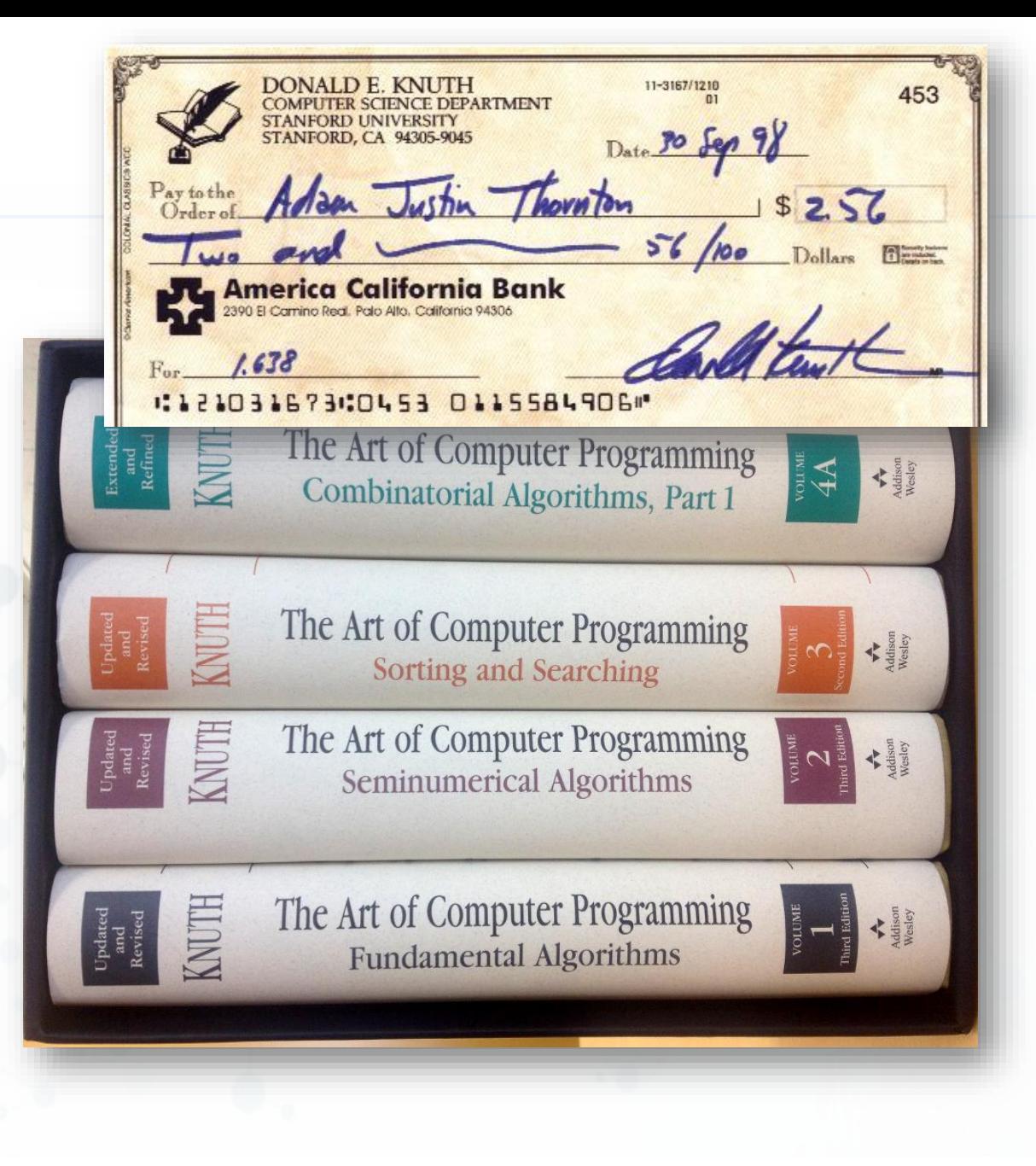

与

#### **Python语言的几个要件**

**数据对象和组织**

与

**(Python** 

- 〉 **对现实世界实体和概念的抽象**
- 〉 **分为简单类型和容器类型**
- 〉 **简单类型用来表示值**

整数**int**、浮点数**float**、复数**complex** 、逻辑值**bool**、字符串**str**

# 〉 **容器类型用来组织这些值**

列表**list**、元组**tuple**、集合**set**、字典 **dict**

#### 〉 **数据类型之间几乎都可以转换**

**赋值和控制流**

- 〉 **对现实世界处理和过程的抽象**
- 〉 **分为运算语句和控制流语句**
- 〉 **运算语句用来实现处理与暂存** 表达式计算、函数调用、赋值
- 〉 **控制流语句用来组织语句描述过程** 顺序、条件分支、循环
- 〉 **定义语句也用来组织语句,描述一 个包含一系列处理过程的计算单元** 函数定义、类定义

#### **Python 可变类型和不可变类型**

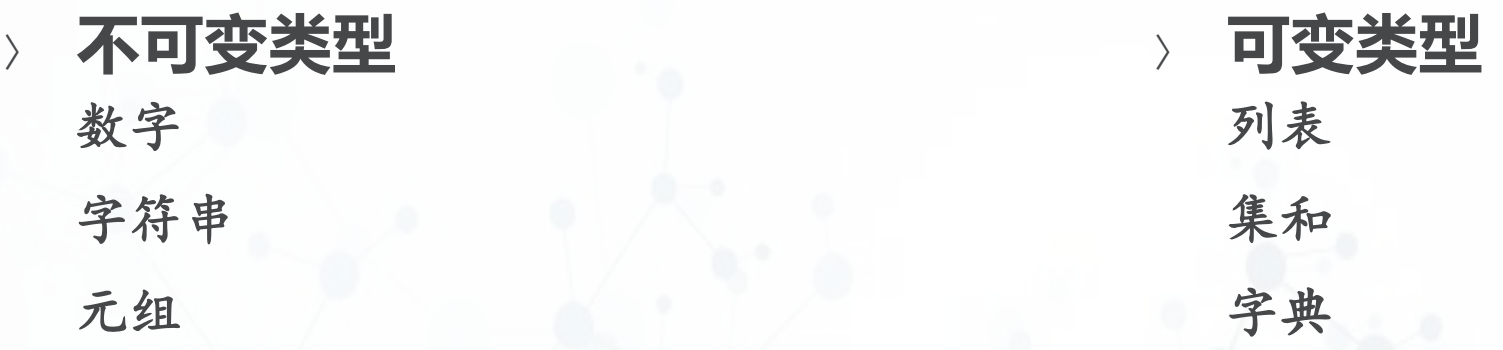

〉 **每次赋值操作都是生成一个新对象** 〉 **元组不支持赋值操作** 〉 **可以改变,可以赋值** 〉 **不同的变量可能指向同一个对象**

与

#### **Python数据类型:整数int、浮点数float**

```
〉 最大的特点是不限制大小
〉 浮点数受到17位有效数字的限制
〉 常见的运算包括加、减、乘、除、
整除、求余、幂指数等
〉 浮点数的操作也差不多
〉 一 些 常 用 的 数 学 函 数 如
sqrt/sin/cos等都在math模块中
import math
math.sqrt(2)
```

```
>> 5
5.
>> -100-100>> 5 + 813>> 90 - 1080
>> 4 * 728
>> 7 / 23.5>> 7 // 2
>> 7 % 3>> 3 ** 4
81
>> 2 ** 100
1267650600228229401496703205376
>> divmod(9, 5)(1, 4)>>>
```
与

#### **Python数据类型:复数**

- 〉 **Python内置对复数的计算**
- 〉 **支持所有常见的复数计算**
- 〉 **对 复 数 处 理 的 数 学 函 数 在 模 块 cmath中 import cmath cmath.sqrt(1+2j)**

```
>> 1+3j(1+3j)\Rightarrow (1+2j)*(2+3j)(-4+7j)\Rightarrow (1+2j)/(2+3j)(0.6153846153846154+0.07692307692307691j)\gg (1+2j)**2(-3+4j)\gg (1+2j).imag
2.0\gg (1+2j).real
1.0
>>
```
与

#### **Python数据类型:逻辑值**

- 〉 **逻辑值仅包括True/False两个**
- 〉 **用来配合if/while等语句做条件判 断**
- 〉 **其它数据类型可以转换为逻辑值:** 例如数值:**0**与非**0**等

>>> True True >>> False False  $>> 1>2$ False  $>> 23 == 34$ True  $\gg\gt{}$  bool(0) False  $\gg$  bool(999) True  $\gg$  if (2>1): print ("OK")

0K

 $>>$ 

与

#### **Python数据类型:字符串**

- 〉 **最大的特点是Python字符串不可修 改,只能生成新的字符串**
- 〉 **用双引号或者单引号都可以表示字 符串**
- 〉 **多行字符串用三个连续单引号表示** 〉 **特殊字符用转义符号"\"表示**
- 制表符**\t**,换行符号**\n**
- 〉 **字符串操作:**

与

**(Python** 

**+**连接、**\***复制、**len**长度

**[start:end:step]**用来提取一部分

```
\gg \rightarrow \sim \sim \sim \sim'abc'
\gg "abc"
'abc'\gg \rightarrow \sim \sim \sim \sim \sim \sim \simghi jk'''
'abc def\nghi jk'
>>> "Hello\nWorld!"
'Hello\nWorld!'
>>> print ("Hello\nWorld!")
Hello
World!
\gg 'abc' + 'def'
'abcdef'
\gg 'abc' * 4
'abcabcabcabc'
\gg len('abc')
\gg 'abcd' [0:2]
'ab'
\gg 'abcd'[0:2]'ac'
```
#### **Python数据类型:字符串**

与

```
〉 一些高级操作:
    split:分割;join:合并
    upper/lower/swapcase:大小写相关
    ljust/center/rjust:排版左中右对齐
                      >>> 'You are my sunshine.' split(' ')
    replace:替换子串['You', 'are', 'my', 'sunshine.']
                      >>> '-'.join(["One", "for", "Two"])
                      'One-for-Two'
                      \gg 'abc' upper()
                      'ABC'>>> 'aBC' lower()
                      'abc'
                      \rightarrow \rightarrow 'Abc'. swapcase()
                      'aBC'
                      >>> 'Hello World!' center(20)
                           Hello World!
                      >>> 'Tom smiled, Tom cried, Tom shouted'.replace('Tom', 'Jane')
                      'Jane smiled, Jane cried, Jane shouted'
北京大学计算机学院/刘云淮/2024
```
#### **Python变量机制:引用数据对象**

- 〉 **赋值语句the\_sum = 0,实际上是 创建了名为the\_sum的变量,然后 指向数据对象"0"**
- 〉 **所以变量可以随时指向任何一个数 据对象,比如True,1.02,或者 "Hello"**
- 〉 **变量的类型随着指向的数据对象类 型改变而改变!**

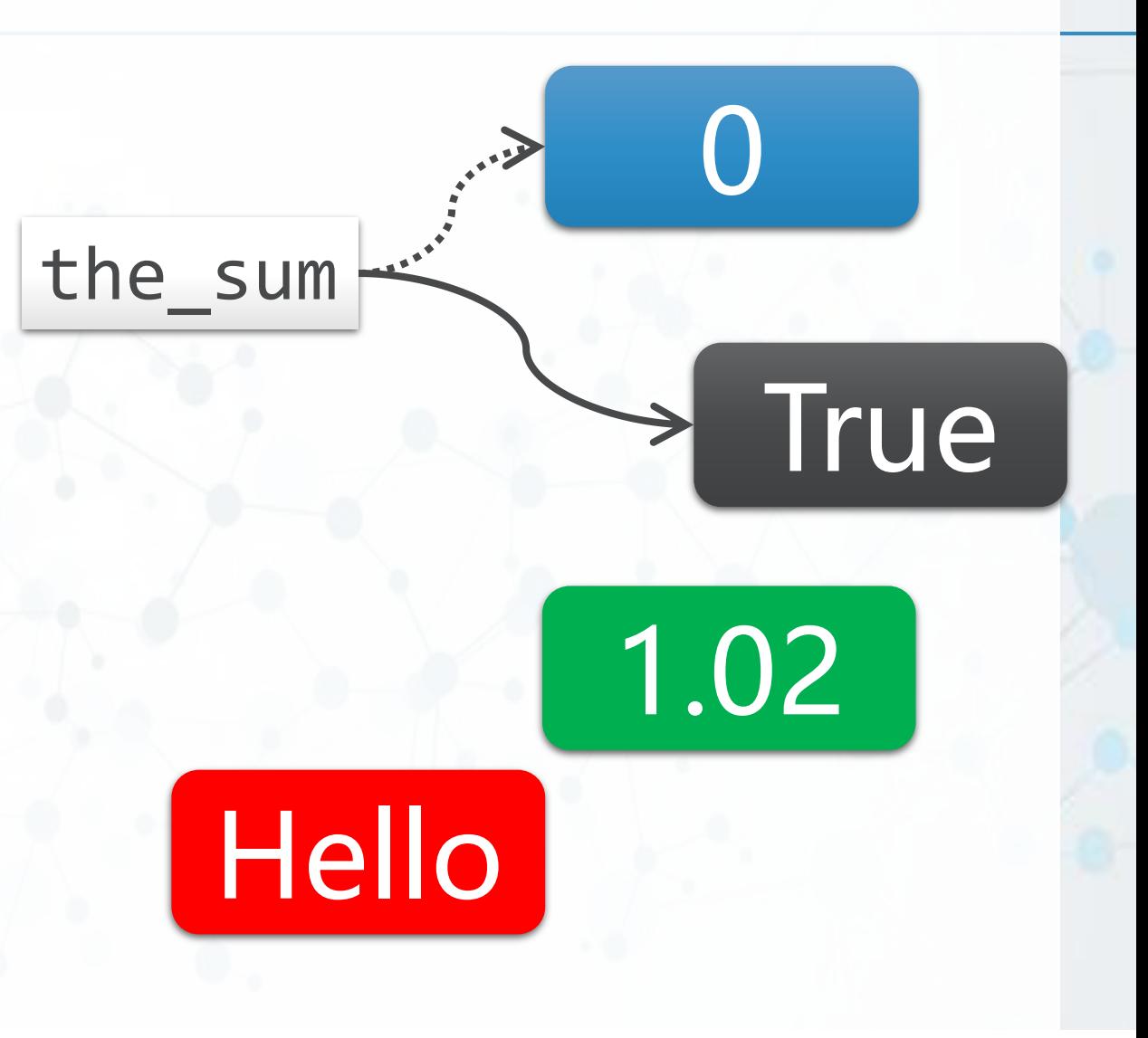

与

#### **Python容器类型:列表和元组**

- 〉 **Python中有几种类型是一系列元素 组成的序列,以整数作为索引**
- 〉 **字符串str就是一种同类元素的序列**
- 〉 **列表list和元组tuple则可以容纳不 同类型的元素,构成序列**
- 〉 **元组是不能再更新(不可变)序列** 字符串也是不能再更新的序列
- 〉 **列表则可以删除、添加、替换、重 排序列中的元素** 可变类型

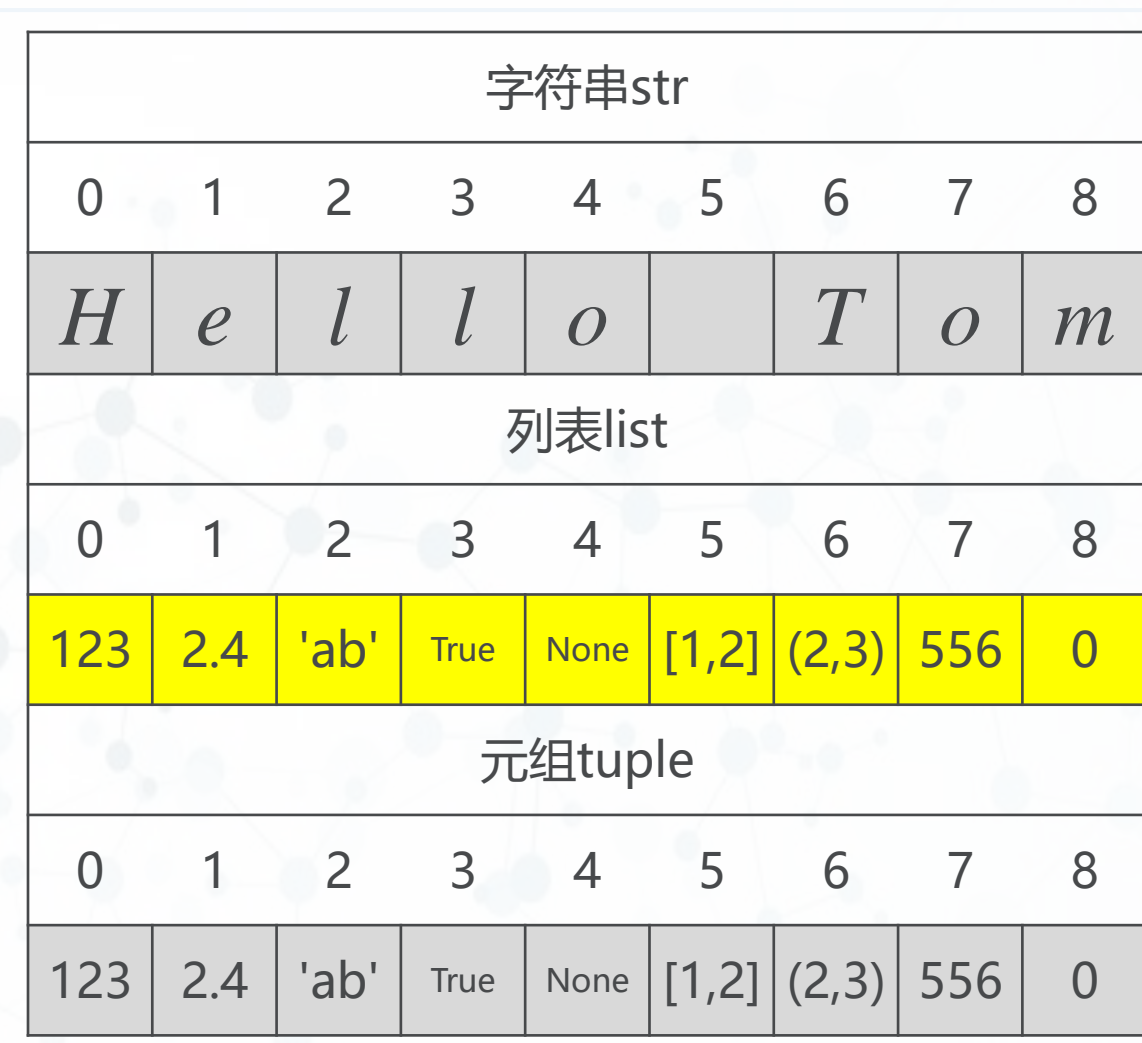

与

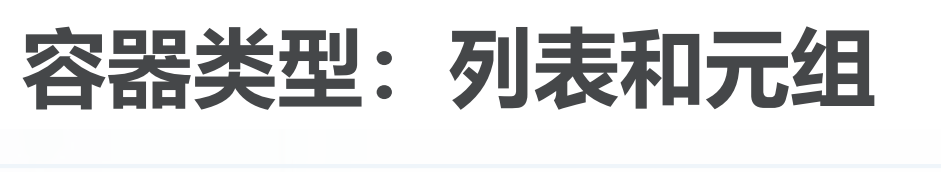

- 〉 **创建列表:[ ]或者list()**
- 〉 **创建元组:( )或者tuple()**
- 〉 **用索引[***n***]获取元素(列表可变)**
- 〉 **+:连接两个列表/元组**
	- 〉 **\*:复制n次,生成新列表/元组**
- 〉 **len():列表/元组中元素的个数**
- 〉 **in:某个元素是否存在**
- 〉 **[start : end : step]:切片**

```
\Rightarrow alist[0] = False
\gg alist
[False, True, 0.234]
```

```
>> ()
>> \Box\left( \ \right)\mathbf{L}\gg tuple()
\gg list()
\mathbf{H}>>> alist = [1, True, | >> atuple = (1, True, 0.234)\gg atuple[0]
\gg alist [0]>>> alist + ["Hello"] |>>> atuple + ("Hello",)
[1, True, 0.234, 'Hell(1, True, 0.234, 'Hello')
                       >> atuple * 2\gg alist * 2
[1, True, 0.234, 1, Tr(1, True, 0.234, 1, True, 0.234)\gg len(atuple)
>>> len(alist)
\gg 1 in alist
                       \gg 1 in atuple
True
                       True
\gg alist
                       >>> atuple
                       (1, True, 0.234)[1, True, 0.234]\gg alist [1:3]\gg atuple[1:3]
[True, 0.234](True, 0.234)\gg alist [0:3:2]
                       \gg atuple [0:3:2]
[1, 0.234](1, 0.234)\gg alist[::-1]
                       \gg atuple[: -1]
[0.234, True, 1](0.234, True, 1)
```

```
\Rightarrow atuple[0] = False
Traceback (most recent call last):
  File "<pyshell#93>", line 1, in <module>
    atuple[0] = FalseTypeError: 'tuple' object does not support item assignment
```
北京大学计算机学院/刘云淮/2024

与

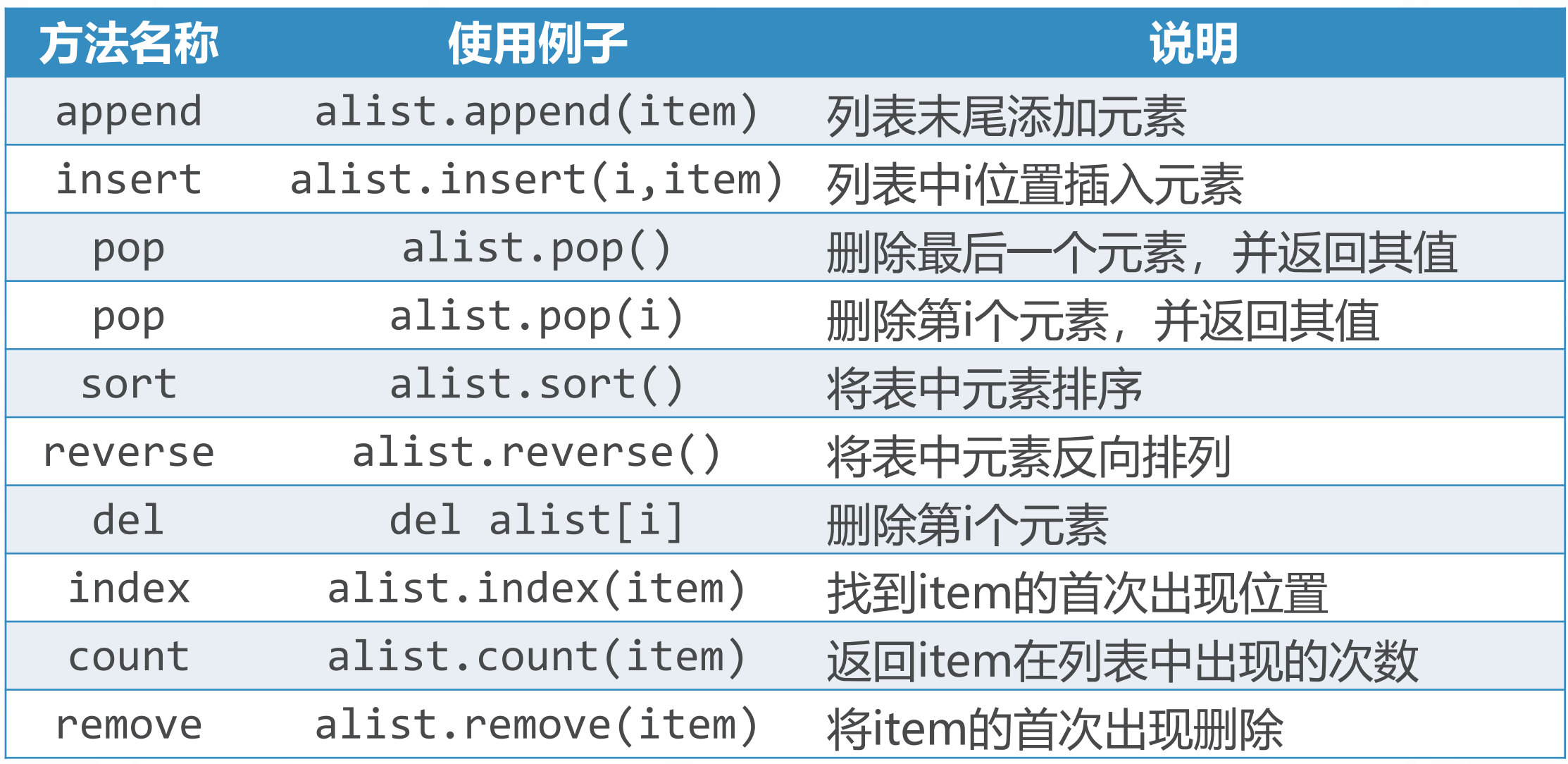

**(Python** 

⋖

 $\blacktriangleright$ 

#### **可变类型的变量引用情况**

- 〉 **由于变量的引用特性**
- 〉 **可变类型的变量操作需要注意**
- 〉 **多个变量通过赋值引用同一个可变类型对象时** 〉 **通过其中任何一个变量改变了可变类型对象**
- 〉 **其它变量也看到了改变 alist = [1,2,3,4] blist = alist blist[0]= 'abc'**

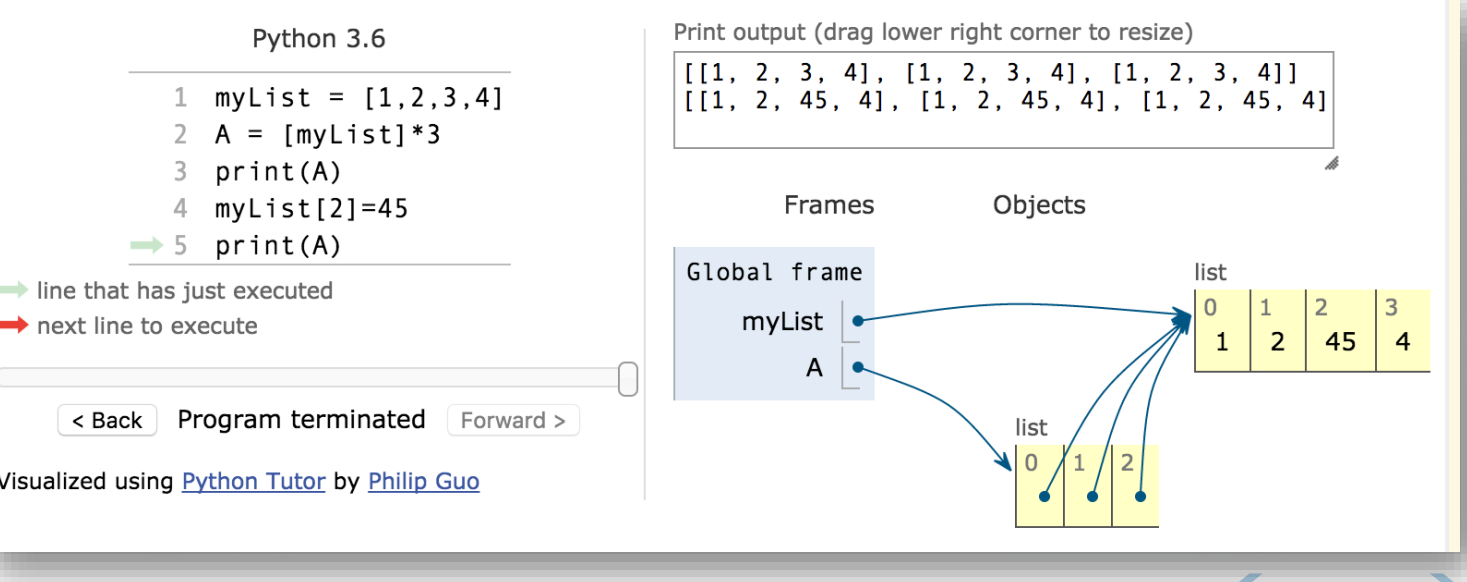

与

#### **常用的连续序列生成器:range函数**

〉 **range(n)** 从**0**到**n-1**的序列

与

- 〉 **range(start, end)** 从**start**到**end-1**的序列
- 〉 **range(start, end, step)** 从**start**到**end-1**,步长间隔**step step**可以是负数
- 〉 **range函数返回range类型的对象 ,可以直接当做序列用,也可以转 换为list或者tuple等容器类型**

```
\gg list(range(10))
[0, 1, 2, 3, 4, 5, 6, 7, 8, 9]\gg list(range(5, 10))
[5, 6, 7, 8, 9]\gg list(range(1, 10, 2))
[1, 3, 5, 7, 9]\gg> list(range(10, 1, -2))
[10, 8, 6, 4, 2]\gg range(10)
range (0, 10)
\gg tuple(range(10))
(0, 1, 2, 3, 4, 5, 6, 7, 8, 9)
```
#### **Python容器类型:集合set**

- 〉 **集合是不重复元素的无序组合**
- 〉 **用set()创建空集**

与

**(Python** 

〉 **可用set()从其它序列转换生成集合** 〉 **集合的常见操作 in**:判断元素是否属于集合 **|, union()**:并集 **&, intersection()** :交集 **-, difference()** :差集 **^, symmetric\_difference()** :异或 **<=,<,>=,>**:子集**/**真子集**/**超集**/**真超集

```
\gg set()
set()
\Rightarrow aset = set('abc')
\gg aset
{c', 'a', 'b'}\gg 'a' in aset
True
\gg aset | set('bcd')
\{ 'c', 'd', 'a', 'b' \}\gg aset & set(['b', 'c', 'd'])
\{ 'c', 'b' \}>>> aset - set(('b', 'c', 'd'))\{a\}\gg aset \sim set('bcd')
\{ 'a', 'd' \}\Rightarrow aset \le set('abcd')
True
\gg aset > set ' abcd')
False
```
#### **Python容器类型:集合set**

- 〉 **add(x):集合中添加元素**
- 〉 **remove(x):集合中删除指定元素**
- 〉 **pop():删除集合中任意元素并返 回其值**
- 〉 **clear():清空集合成为空集**
- 〉 **如果经常需要判断元素是否在一组 数据中,这些数据的次序不重要的 话,推荐使用集合,可以获得比列 表更好的性能**

```
>>> aset
\{ 'c', 'a', 'b' \}\gg aset.add(1.23)\gg aset
\{ 'c', 1.23, 'a', 'b' \}\gg aset. remove('b')
>>> aset
\{ 'c', 1.23, 'a' \}\gg aset.pop()
^{\mathrm{+}} C ^{\mathrm{+}}>>> aset
\{1.23, 'a'\}\gg aset.clear()
>>> aset
set()
```
与

#### **Python容器类型:字典dict**

- 〉 **字典是通过键值 key来索引元素 value,而不是象列表是通过连续的 整数来索引**
- 〉 **字典是可变类型,可以添加、删除 、替换元素**
	- 〉 **字典中的元素value没有顺序,可以 是任意类型**
- 〉 **字典中的键值key可以是任何不可 变类型(数值/字符串/元组)**

```
\Rightarrow student = {'name':'Tom', 'age':20,
           'gender':'Male', 'course':['math', 'computer']}
>>> student
{'name': 'Tom', 'age': 20, 'course': ['math', 'computer'], '
gender': 'Male'}
>>> student ['name']
'Tom'
>>> student ['age']
20
\Rightarrow student ['age'] = 19
>>> student
{'name': 'Tom', 'age': 19, 'course': ['math', 'computer'], '
qender': 'Male'}
>>> student ['course'].append('chemistry')
>>> student
{'name': 'Tom', 'age': 19, 'course': ['math', 'computer', 'c
hemistry'], 'gender': 'Male'}
>>> 'gender' in student
True
\gg student. keys()
dict_keys(['name', 'age', 'course', 'gender'])
>> student.values()
dict_values(['Tom', 19, ['math', 'computer', 'chemistry'], '
Male'l)
\gg student.items()
dict_items([('name', 'Tom'), ('age', 19), ('course', ['math'
, 'computer', 'chemistry']), ('gender', 'Male')])
```
与

#### **建立大型数据结构**

```
〉 嵌套列表
列表的元素是一些列表
alist[i][j]
```
- 〉 **字典的元素可以是任意类型,甚至 也可以是字典 bands={'Marxes':['Moe','Curly']}**
- 〉 **字典的键值可以是任意不可变类型 ,例如用元组来作为坐标,索引元 素**

**poi={(100,100):'bus stop'}**

```
\gg alist=[ [23, 34, 45], [True, 'ab']]
>> alist [0] [2]
45
>>> bands={'Marxes':['Moe','Curly'], 'KK':[True, 'moon']}
>> bands ['KK'] [0]
True
\gg poi={(100,100): 'Zhongguancun', (123,23): 'Pizza'}
\gg poi[(100, 100)]'Zhongguancun'
```
与

#### **输入和输出:input/print函数**

〉 **input(prompt)**

与

**(Python** 

- 显示提示信息**prompt**,用户输入的内容以 字符串形式返回
- 〉 **print(v1, v2, v3, …)** 打印各变量的值输出

可以带参数**end='\n'**,缺省为换行,表示 打印后以这个字符串结尾

带参数**sep=' '**,缺省是空格,表示变量 之间用什么字符串隔开

#### 〉 **格式化字符串**

**'%d %s' % (v1, v2)**

```
>>> yname = input ("Please input your name")
Please input your nameTom Hanks
>>> yname
'Tom Hanks'
\gg print (1, 23, 'Hello')1 23 Hello
\gg print (1, 23, 'Hello', end='')1 23 Hello
\gg print (1, 23, 'Hello', sep=','')1,23, Hello
>>> '%d %s' % (23, 'Hello')
'23 Hello'
\gg '%d' % (23,)
'23'\gg '(%4d):K:%s' % (12, 'Hello')
' ( 12):K: Hello'
\gg '(%04d):K:%10s' % (12, 'Hello')
' (0012):K:Hello'
```
#### **运算语句:表达式、函数调用和赋值**

- 〉 **各种类型的数据对象,可以通过各种运算组织 成复杂的表达式**
- 〉 **调用函数或者对象,也可以返回数据,所有可 调用的事物称为callable**
	- 调用函数或者对象,需要在其名称后加圆括号,如果有参 数,写在圆括号里

不加圆括号的函数或者对象名称仅是表示自己,不是调用

〉 **将表达式或者调用返回值传递给变量进行引用 ,称为赋值**

 $>> 12 * 34.5 + 23.4$ 437.4  $\gg$  ('abc' + '123')  $*$  3 'abc123abc123abc123'  $>>$ >>> import math  $\gg$  math.sqrt $(12)$ 3.4641016151377544 >>> math.sqrt <built-in function sqrt>  $>>$  $>>$  n = 12  $*$  34  $>>> n$ 408  $>> p2 = math.sqrt(2)$  $>>$  p2 1.4142135623730951  $>>$  pfg = math.sqrt >>> pfg <built-in function sqrt>  $\gg$   $pfg(2)$ 1.4142135623730951

与

#### **赋值语句的小技巧**

- 〉 **级联赋值语句**  $x = y = z = 1$
- 〉 **多个变量分解赋值 a, b = ['hello', 'world']**
- 〉 **变量交换 a, b = b, a**

与

**(Python** 

〉 **自操作 i += 1 n \*= 45**

```
>> x = y = z = 1\gg \times, y, z(1, 1, 1)\Rightarrow a, b= ['hello', 'world']
>> a
'hello'
>> b
'world'
>>\Rightarrow a, b = b, a
>> a
'world'
>> b
'hello'
>>>> a += 'cup'>> a
'worldcup'
```
#### **控制流语句:条件if**

```
if <逻辑条件>:
    <语句块>
 elif <逻辑条件>: #可以多个elif
    <语句块>
 else: #仅1个
    <语句块>
〉 各种类型中某些值会自动被转换为
 False,其它值则是True:
```
 $\gg$  a = 12  $\gg$  if a  $> 10$ : print ("Great!") elif  $a > 6$ : print ("Middle!") else. print ("Low!")

Great!

北京大学计算机学院/刘云淮/2024

**None, 0, 0.0, '',** 

**[], (), {}, set()**

〉 **条件语句**

与

#### **控制流语句:while循环**

〉 **条件循环while while <**逻辑条件**>:**

**<**语句块**>**

与

**(Python** 

**break #**跳出循环

**continue #**略过余下循环语句

3

**<**语句块**> else: #**条件不满足退出循环,则执行

**<**语句块**>**

〉 **else中可以判断循环是否遭遇了 break**

```
>> n = 5
\gg while n > 0:
         n = n - 1if n < 2:
                   break
         print (n)
                   >> n = 5
                   \gg while n > 0:
                            n = n - 1if n < 2:
                                      continue
                            print (n)
                   else:
                            print ('END!')
                   4
                   \overline{3}\overline{2}END!
```
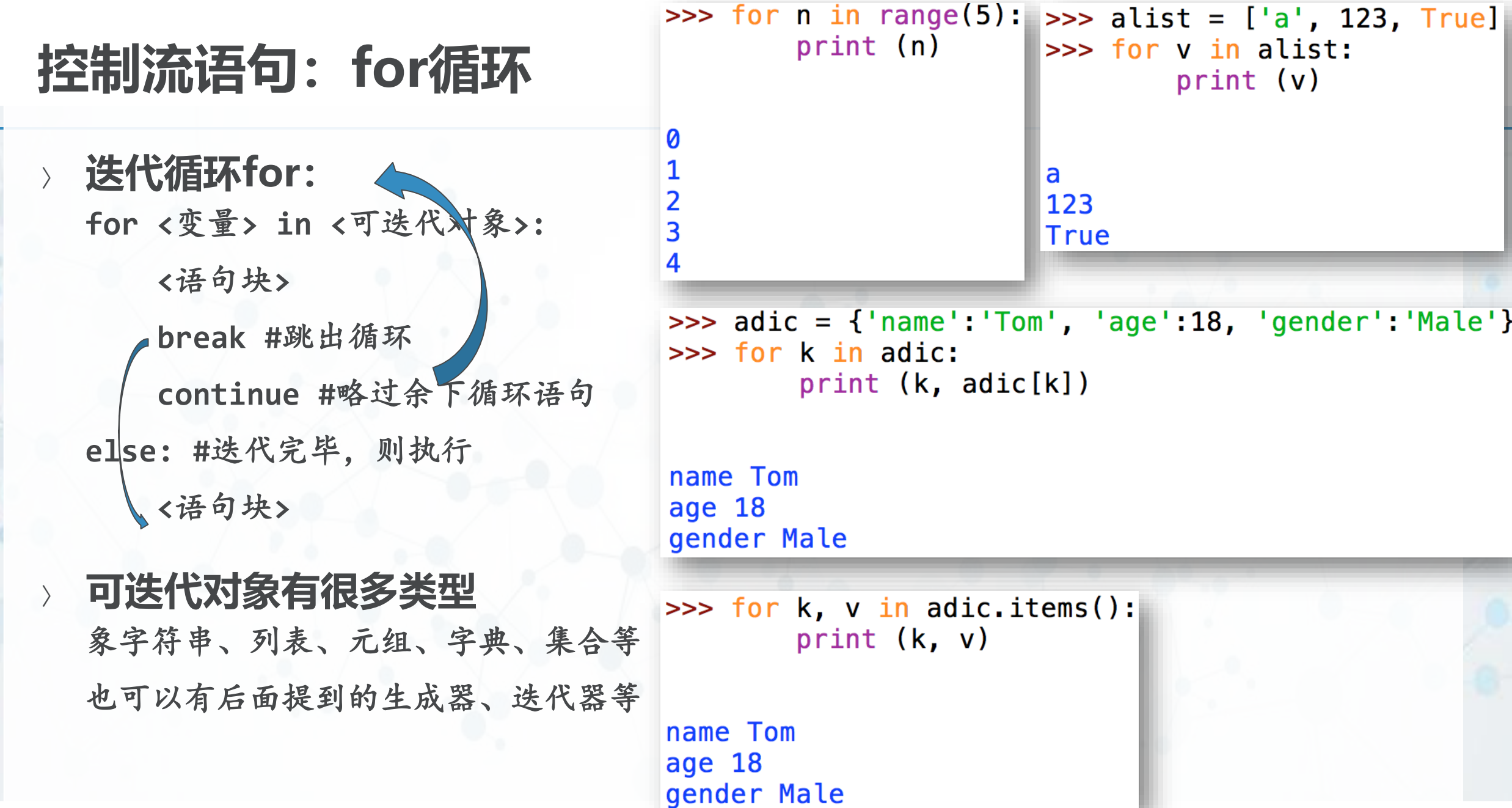

**(Python** 

 $\epsilon$ 

 $print (v)$ 

**推导式**

```
〉 可以用来生成列表、字典和集合的语句
 [<表达式> for <变量> in <可迭代对象> if <逻辑条件>]
 {<键值表达式>:<元素表达式> for <变量> in <可迭代对象> if <逻辑条件>}
 {<元素表达式> for <变量> in <可迭代对象> if <逻辑条件>}\gg [x*x for x in range(10)]
[0, 1, 4, 9, 16, 25, 36, 49, 64, 81]>>>> {'K%d'%(x,):x**3 for x in range(10)}
{'K2': 8, 'K8': 512, 'K5': 125, 'K6': 216, 'K3': 27, 'K9': 729, 'K0': 0,
'K7': 343, 'K1': 1, 'K4': 64}
>>\gg {x*x for x in range(10)}
\{0, 1, 64, 4, 36, 9, 16, 49, 81, 25\}>>\Rightarrow {x+y for x in range(10) for y in range(x)}
\{1, 2, 3, 4, 5, 6, 7, 8, 9, 10, 11, 12, 13, 14, 15, 16, 17\}
```
**推导式**

**(Python** 

```
>>> [x+y for x in range(10) for y in range(x)][1, 2, 3, 3, 4, 5, 4, 5, 6, 7, 5, 6, 7, 8, 9, 6, 7, 8, 9, 10, 11, 7, 8, 9], 10, 11, 12, 13, 8, 9, 10, 11, 12, 13, 14, 15, 9, 10, 11, 12, 13, 14, 15
, 16, 17]>>>>> [x*x for x in range(10) if x % 2 == 0][0, 4, 16, 36, 64]>>>>> [x.upper() for x in [1, 'abc', 'xyz', True] if isinstance(x, str)]
['ABC', 'XYZ']
```
 $\blacktriangleright$ 

◀

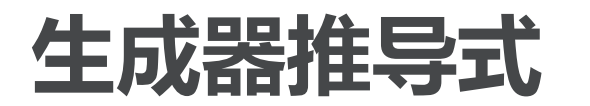

**(Python** 

〉 **与推导式一样语法:**

**(<**元素表达式**> for <**变量**> in <**可迭代对象**> if <**逻辑条件**>)**

〉 **返回一个生成器对象,也是可迭代对象,但并不立即产生全部元素,仅在要 用到元素的时候才生成,可以极大节省内存**

> $\Rightarrow$  agen =  $(x*x for x in range(10))$ >>> agen <generator object <genexpr> at 0x1078f5620> >>> for n in agen:  $print (n)$

#### **例外处理Exception Handling**

〉 **代码运行可能会意外各种错误:** 语法错误:**Syntax Error** 除以**0**错误:**ZeroDivisionError** 列表下标越界:**IndexError** 类型错误:**TypeError…**

与

**(Python** 

北京大学计算机学院/刘云淮/2024 **finally: #** 无论出错否,都执行的代码〉 **错误会引起程序中止退出,如果希 望掌控意外,就需要在可能出错误 的地方设置陷阱捕捉错误 try: #** 为缩进的代码设置陷阱 **except: #** 处理错误的代码 **else: #** 没有出错执行的代码

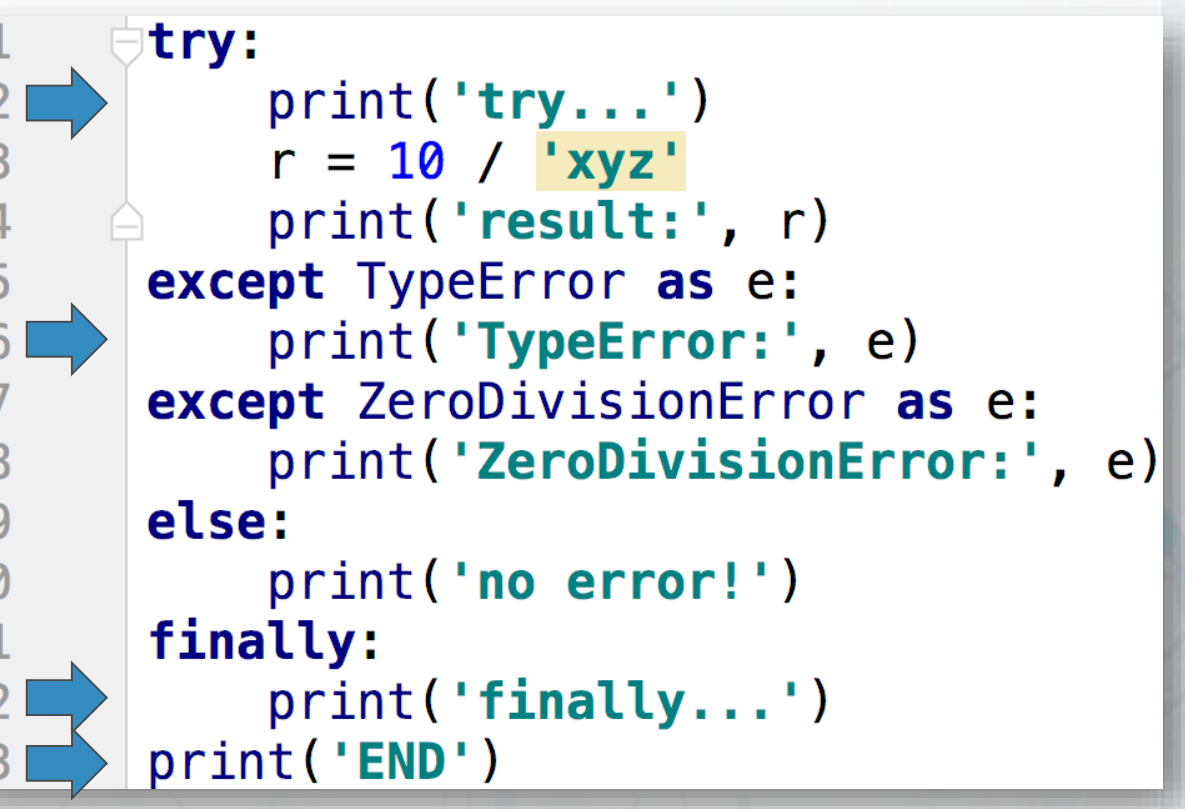

#### $try...$

TypeError: unsupported operand type(s) for /: 'int' and 'str' finally... **END** 

€

#### **函数function**

与

**(Python** 

- 〉 **函数用来对具有明确功能的代码段 命名,以便复用(reuse)**
- 〉 **定义函数:def语句; def <**函数名**> (<**参数表**>): <**缩进的代码段**>**

**return <**函数返回值**>**

〉 **调用函数:<函数名>(<参数>)** 注意括号!

无返回值:**<**函数名**> (<**参数表**>)** 返回值赋值:**v = <**函数名**> (<**参数表**>)**

```
def sum_list(alist): # 定义一个带参数的函数
   sum_temp = 0for i in alist:
       sum_{temp} += ireturn sum_temp # 函数返回值
print(sum_list) # 查看函数对象sum_list
```
 $\overline{2}$ 

3

 $\overline{4}$ 

5

8

10 11

 $12$ 

13

```
my_list = [23, 45, 67, 89, 100]# 调用函数, 将返回值赋值给my_sum
my\_sum = sum\_list(my\_list)print("sum of my list: %d" % (my sum))
```
Situnction sum\_list at 0x10067a620> sum of my list:324

#### **定义函数的参数:固定参数/可变参数**

- 〉 **定义函数时,参数可以有两种;** 〉 **一种是在参数表中写明参数名key 的参数,固定了顺序和数量 def func(key1, key2, key3…): def func(key1, key2=value2…):**
	- 〉 **一种是定义时还不知道会有多少参 数传入的可变参数 def func(\*args): #**不带**key**的多个参数 **def func(\*\*kwargs): #key=val**形式的 多个参数

```
def func_test(key1, key2, key3=23):
16
          print("k1=%s, k2=%s, k3=%s" % (key1, key2, key3))
1718
19print("====func_test")
20
21
      # 没有传入key3, 用了缺省值
      func_test('v1', 'v2')
22
      # 传入了key3
23
      func_test('ab', 'cd', 768)
24
25
      # 使用参数名称就可以不管顺序
      func_test(key2='KK', key1='K')
26
```
 $===func test$  $k1 = v1, k2 = v2, k3 = 23$  $k1 = ab$ ,  $k2 = cd$ ,  $k3 = 768$  $k1=K, k2=KK, k3=23$ 

与

#### **定义函数的参数:固定参数/可变参数**

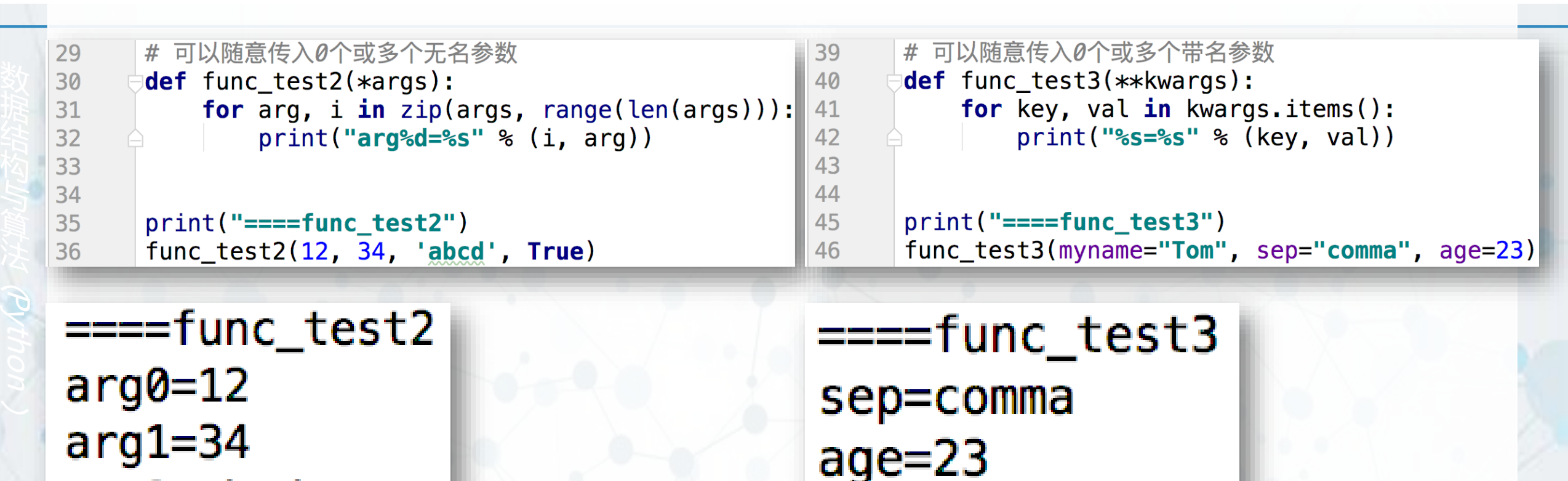

myname=Tom

北京大学计算机学院/刘云淮/2024

arg2=abcd

 $arg3 = True$ 

#### 调用函数的参数: 位置参数 / 关键字参数

- 〉 **调用函数的时候,可以传进两种参 数;**
- 〉 **一种是没有名字的位置参数 func(arg1, arg2, arg3…)** 会按照前后顺序对应到函数参数传入
- 〉 **一种是带key的关键字参数 func(key1=arg1, key2=arg2…)** 由于指定了**key**,可以不按照顺序对应
- 〉 **如果混用,所有位置参数必须在前 ,关键字参数必须在后**

16 def func\_test(key1, key2, key3=23): print(" $k1 = %s, k2 = %s, k3 = %s" % (key1, key2, key3))$  $17$ 18 19 print("====func\_test") 20 # 没有传入key3, 用了缺省值 21 func\_test(' $v1'$ , ' $v2'$ ) 22 # 传入了kev3 23 func\_test('ab', 'cd', 768) 24 # 使用参数名称就可以不管顺序 25 26  $func_test(key2='KK', key1='K')$ 

 $===func test$  $k1=v1, k2=v2, k3=23$  $k1 = ab, k2 = cd, k3 = 768$  $k1=K, k2=KK, k3=23$ 

与

#### **面向对象:类的定义与调用**

- 〉 **类用来实现抽象数据类型ADT,封 装实体的属性和行为**
- 〉 **定义类:class语句; class <**类名**>:**

**def \_\_init\_\_(self, <**参数表**>): def <**方法名**>(self, <**参数表**>):**

〉 **调用类:<类名>(<参数>)** 注意括号!

**obj = <**类名**> (<**参数表**>)** 返回一个对象实例,

类方法中的**self**指这个对象实例!

与

#### **类定义中的特殊方法**

〉 **在类定义中实现一些特殊方法,可 以方便地使用python一些内置操作** 所有特殊方法以两个下划线开始结束 **\_\_str\_\_(self)**:自动转换为字符串 **\_\_add\_\_(self, other)**:使用**+**操作符 **\_\_mul\_\_(self, other)**:使用**\***操作符 **\_\_eq\_\_(self, other)**:使用**==**操作符

13 14

16  $17$ 18

19  $20$ 

21

23

24

37

38

39

40

41

42

〉 **其它特殊方法参见Python网站 https://rszalski.github.io/magicme thods/**

```
\_add\_ = adddef \_str_{str_{max}}(self):15 of
              return "F<%s,%s>" % (self.fx, self.fy)
          def mul (self, n):
              x, y = self.fx * n, self. fy * nreturn Force(x, y)22 of
          def eq (self, force2):
              return (self. fx == force2.fx) and \
                     (self.fy == force2.fy)# 操作符使用
      f3 = f1 + f2print("Fadd = %s" % (f3,))f3 = f1 * 4.5print("Fmul= \frac{1}{8} (f3, ))
      print("%s==%s? -> %s" % (f1, f2, f1 == f2))
```
Fadd= $F<3, 5>$  $Fmu = F < 0.0, 4.5$  $F<0$ , 1>== $F<3$ , 4>? -> False

与

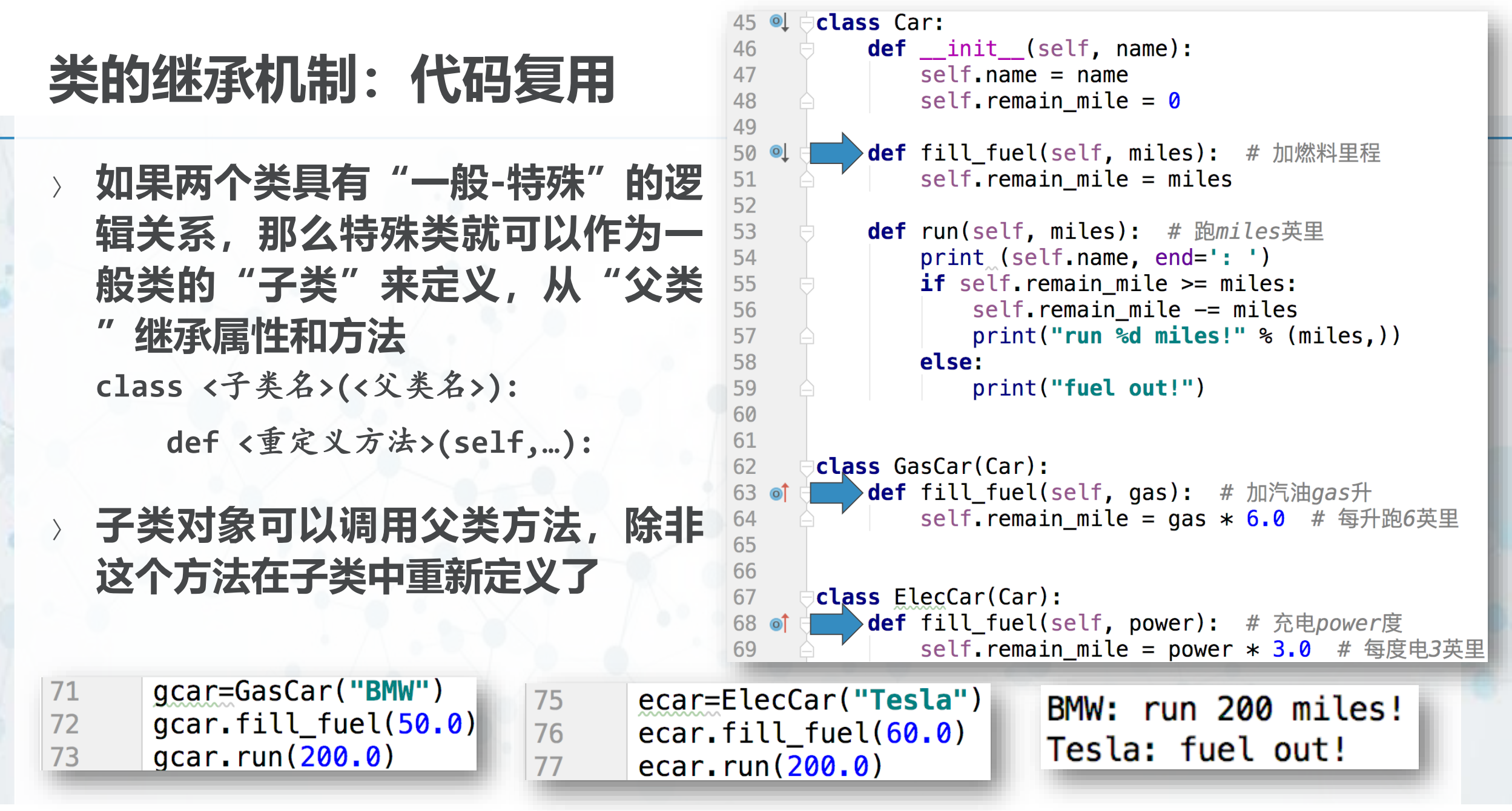